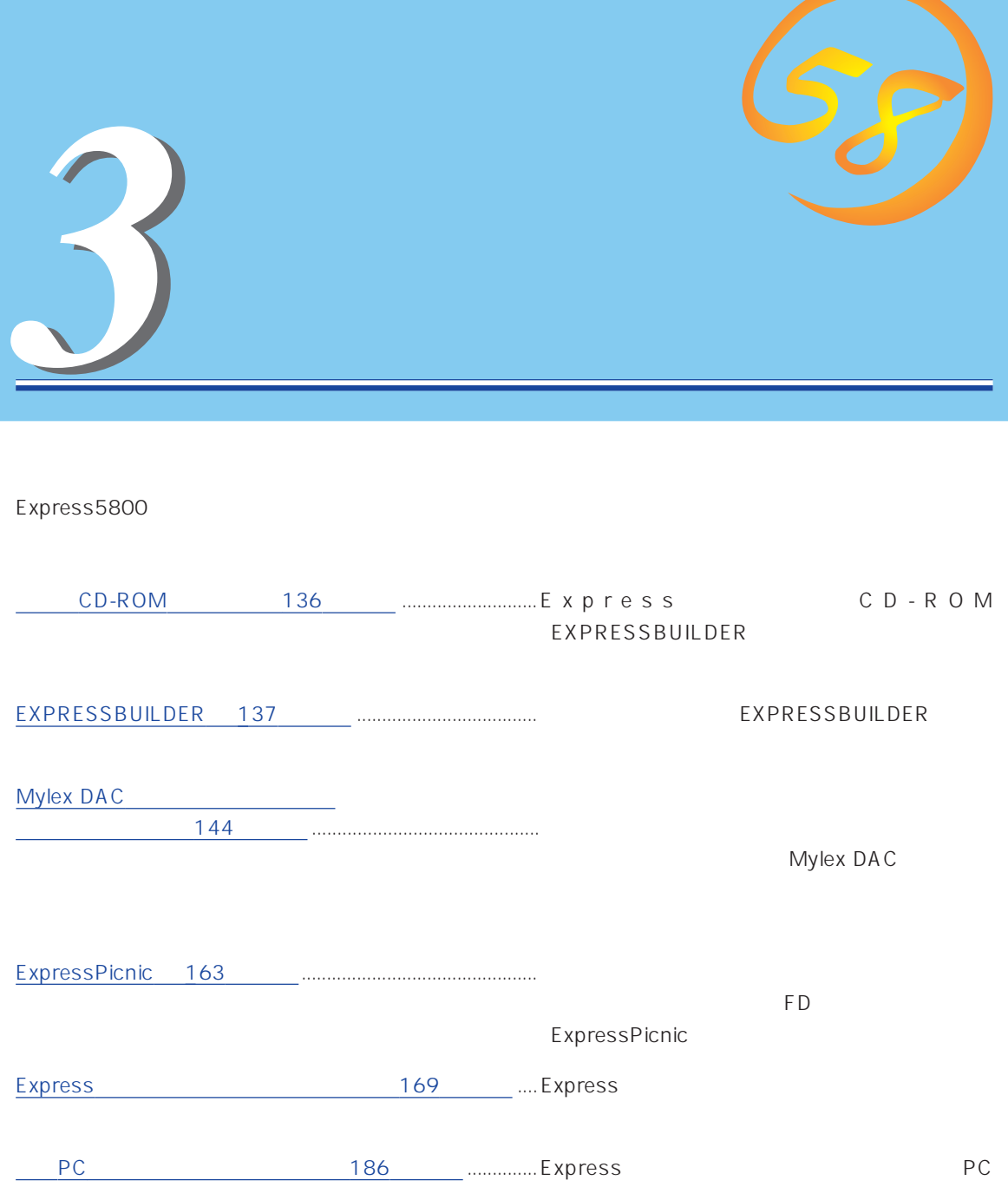

# **CD-ROM**

<span id="page-1-0"></span>CD-ROM EXPRESSBUILDER™ Express

#### Express

ⓦ  $\bullet$ ⓦ ⓦ ⓦ ⓦ

ⓦ  $\bullet$ 

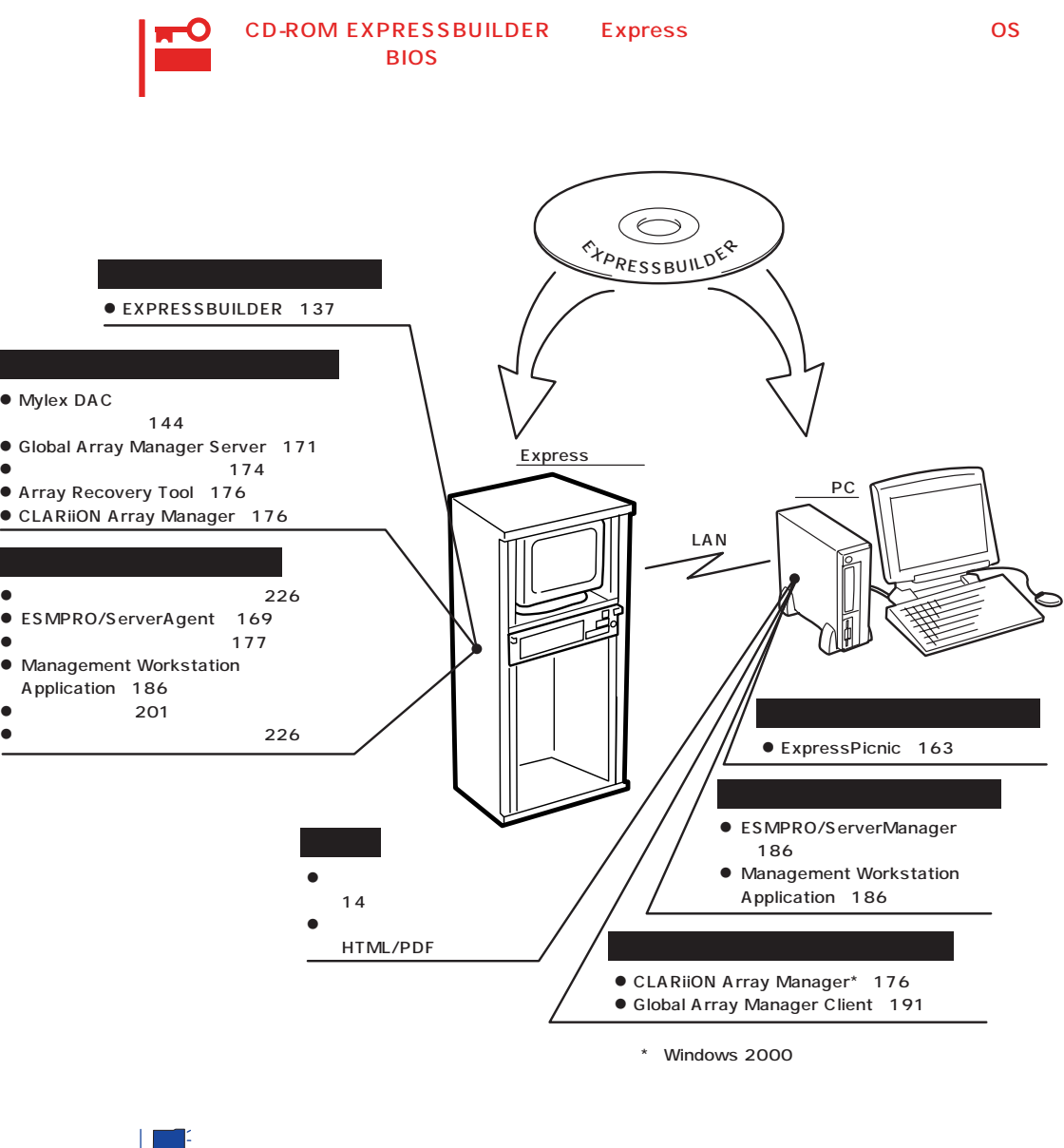

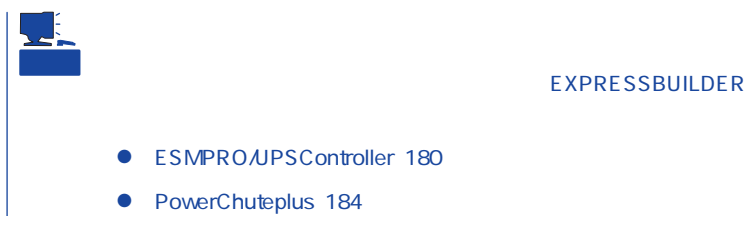

136

# <span id="page-2-0"></span>**EXPRESSBUILDER**

EXPRESSBUILDER Express5800

EXPRESSBUILDER

#### EXPRESSBUILDER<sub>2</sub>

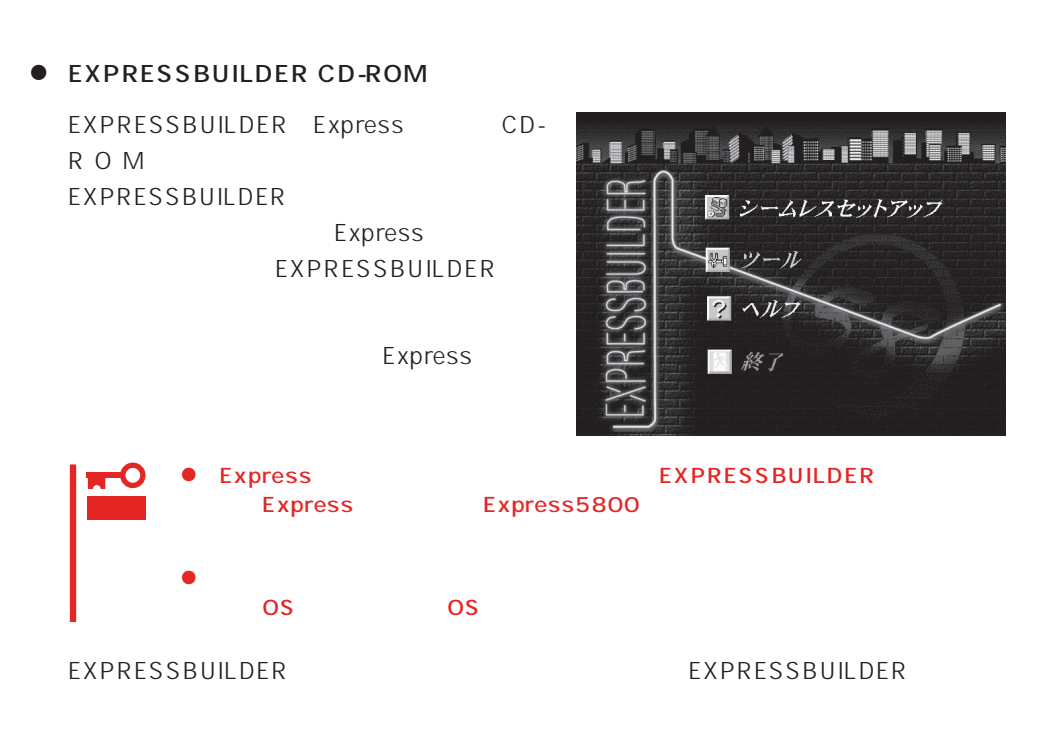

Windows EXPRESSBUILDER

Windows 95/98 Windows 2000 Windows NT 4.0 EXPRESSBUILDER CD-ROM

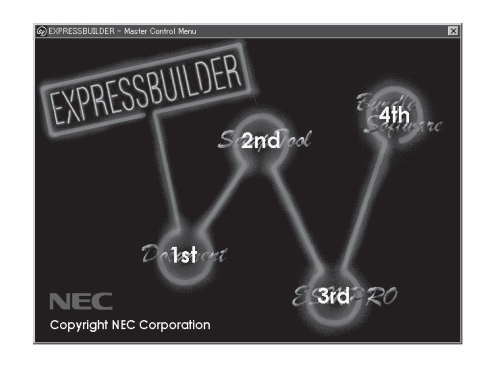

# **EXPRESSBUILDER**

#### EXPRESSBUILDER NEWSLESSBUILDER

#### EXPRESSBUILDER

1. Express ON 2. Express CD-ROM EXPRESSBUILDER CD-ROM 3.  $CD-ROM$   $<>CFI> +  OFF/$ ON Express

CD-ROM EXPRESSBUILDER

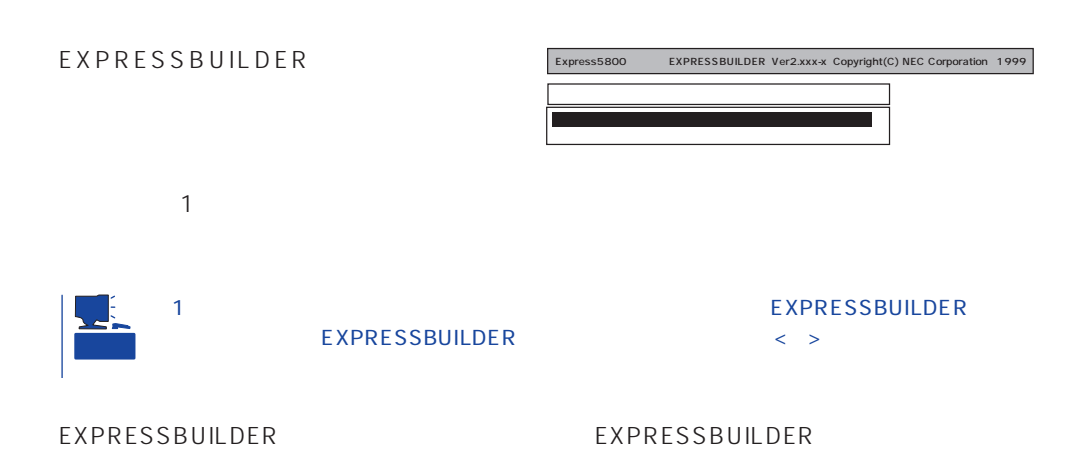

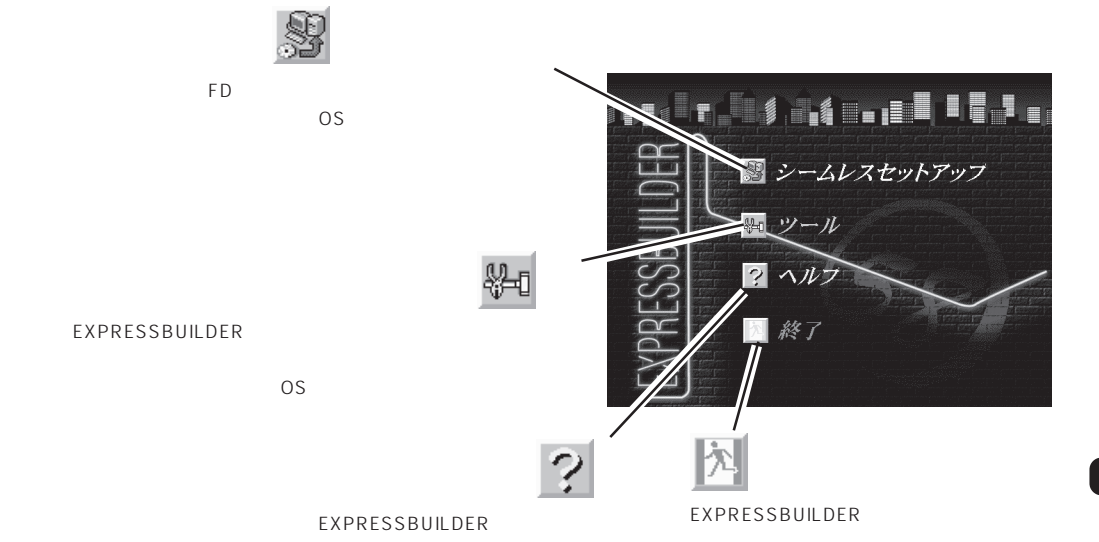

Windows 2000 Windows NT 4.0 CD-ROM EXPRESSBUILDER Express5800

重要

 $\overline{\text{OS}}$ 

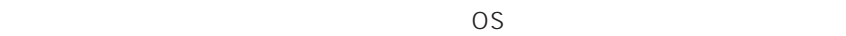

 $\overline{\text{OS}}$ 

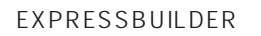

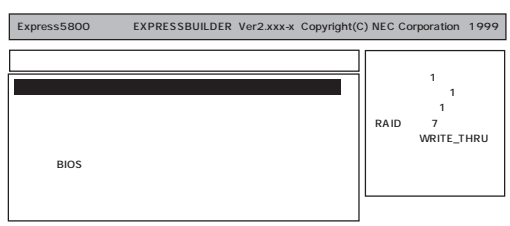

 $144$  $\bullet$  $226$  $\bullet$  $201$  $\bullet$ 

ⓦ ディスクアレイコンフィグレーションユーティリティ

#### EXPRESSBUILDER

Windows NT 4.0 OEM-DISK for EXPRESSBUILDER Windows NT 4.0 Windows NT 4.0 EE Windows NT 4.0/TSE Windows NT 4.0 Windows NT 4.0 EE

MS-DOS MS-DOS

 $\bullet$ 

 $8<sub>l</sub>$ 

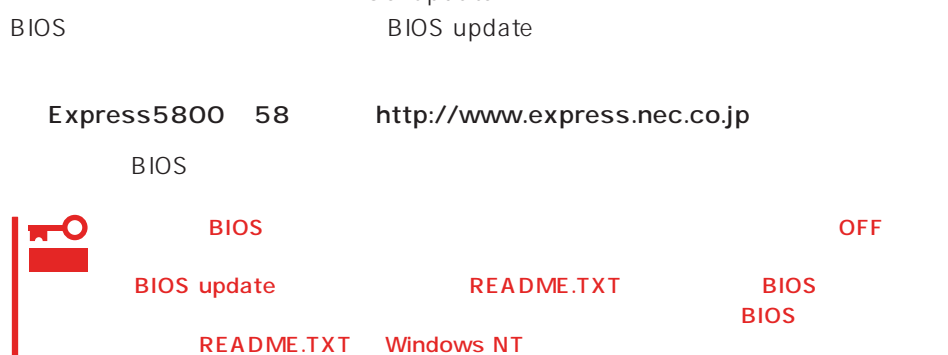

● BIOS **BIOS** update

## FDISK MS-DOS FDISK ファインド ディング・プレート アンドリンド

 $16MB$ 

重要

 $\sim$  CD-ROM  $\sim$ 

Express

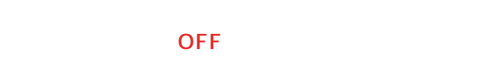

1. BIOS update

**BIOS** update

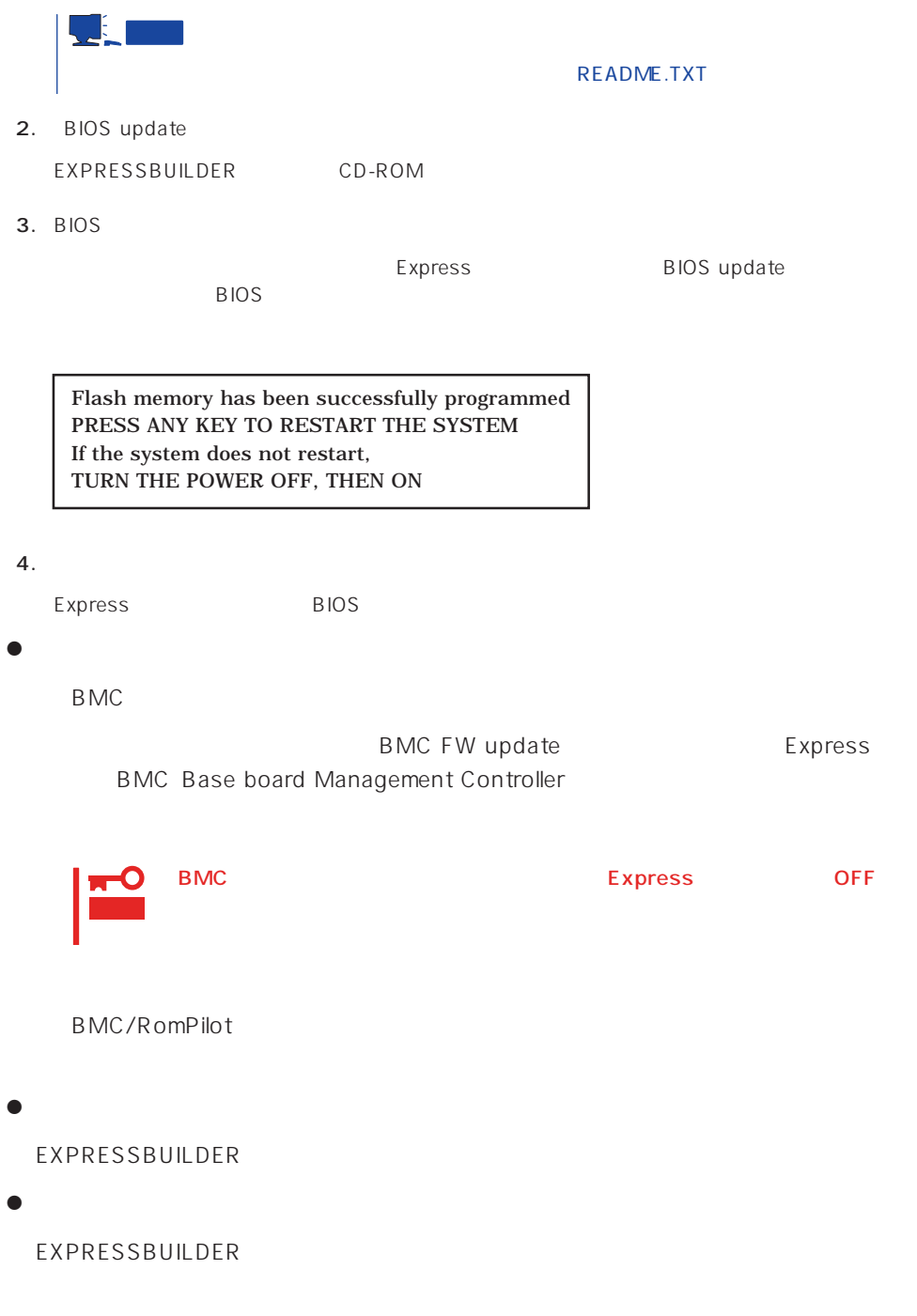

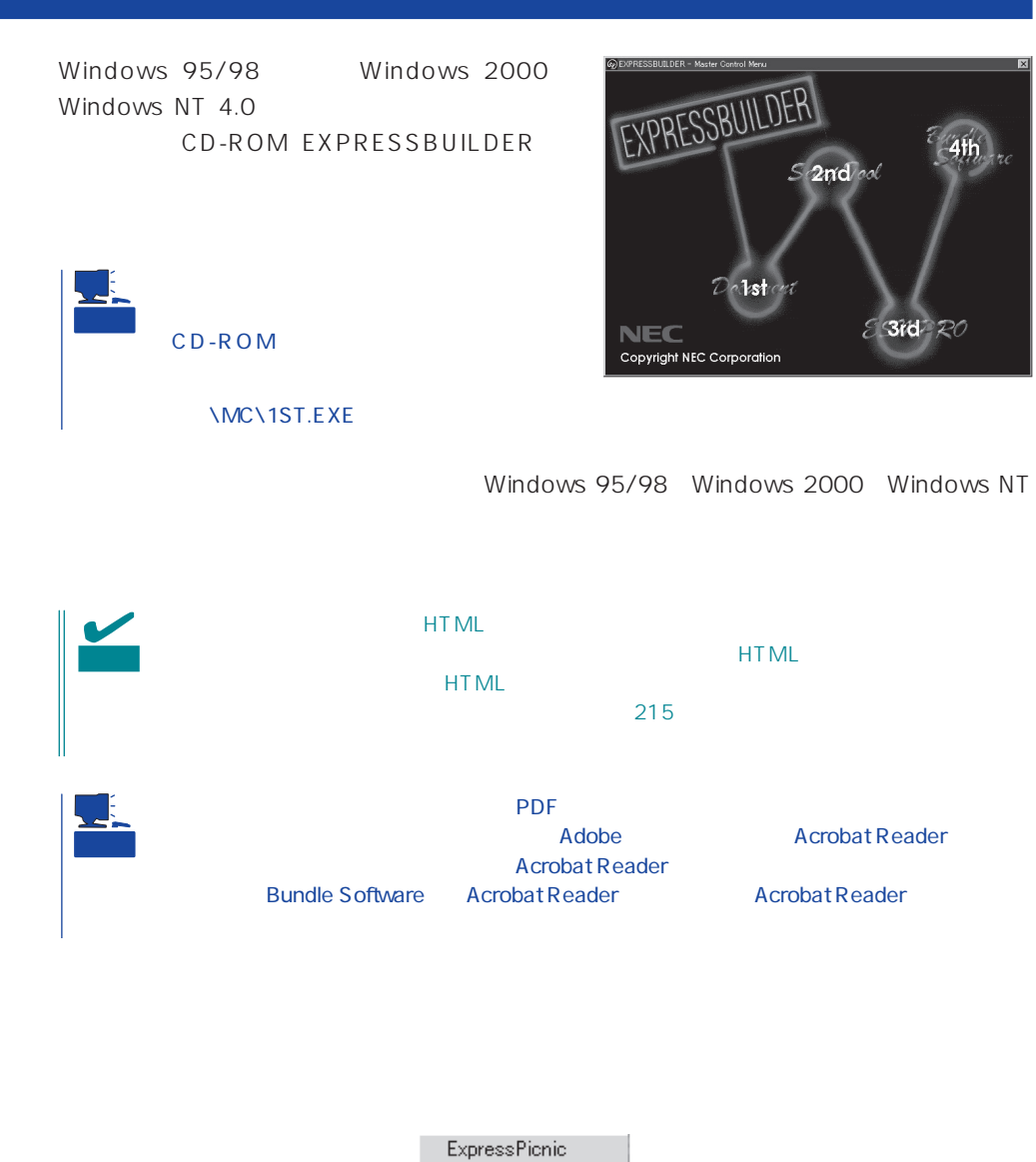

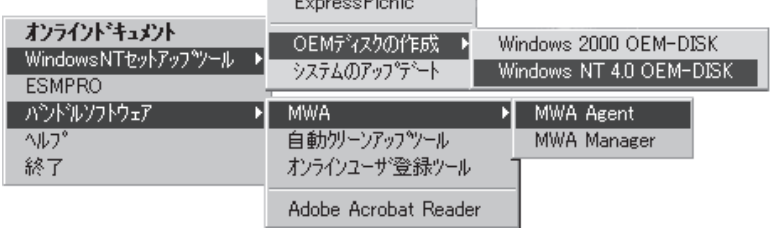

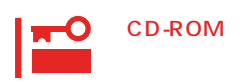

 $\times$ 

# <span id="page-9-0"></span>**Mylex DAC**

Mylex DAC Mylex 3

EXPRESSBUILDER **Global Array Manager**  $\bullet$  $\bullet$  $\bullet$ Mylex DAC  $\bullet$  $\bullet$ ● Windows NT 3 RAIDO RAID1 RAID5 るRAIDのシステムドライブが1つのパック内に混在するような設定をしないでくださ  $\bullet$ 重要

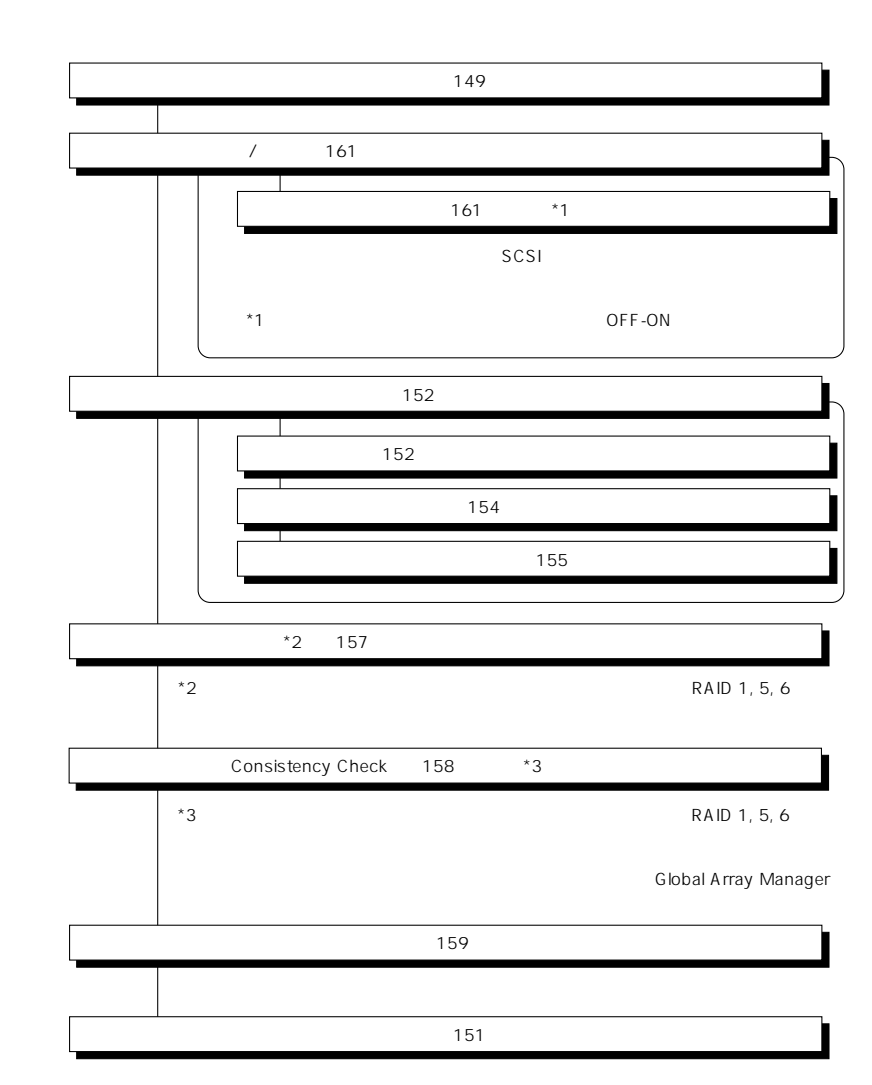

重要

Clear Configuration 160

145

かじめ「Tool」ということになっているときは、あるときは、あらかじめ「Tool」ということになっているときは、あらかじめ「Tool」ということになっているときは、あらかじめ「Tool」

Global Array Manager

Global Array Mangaer

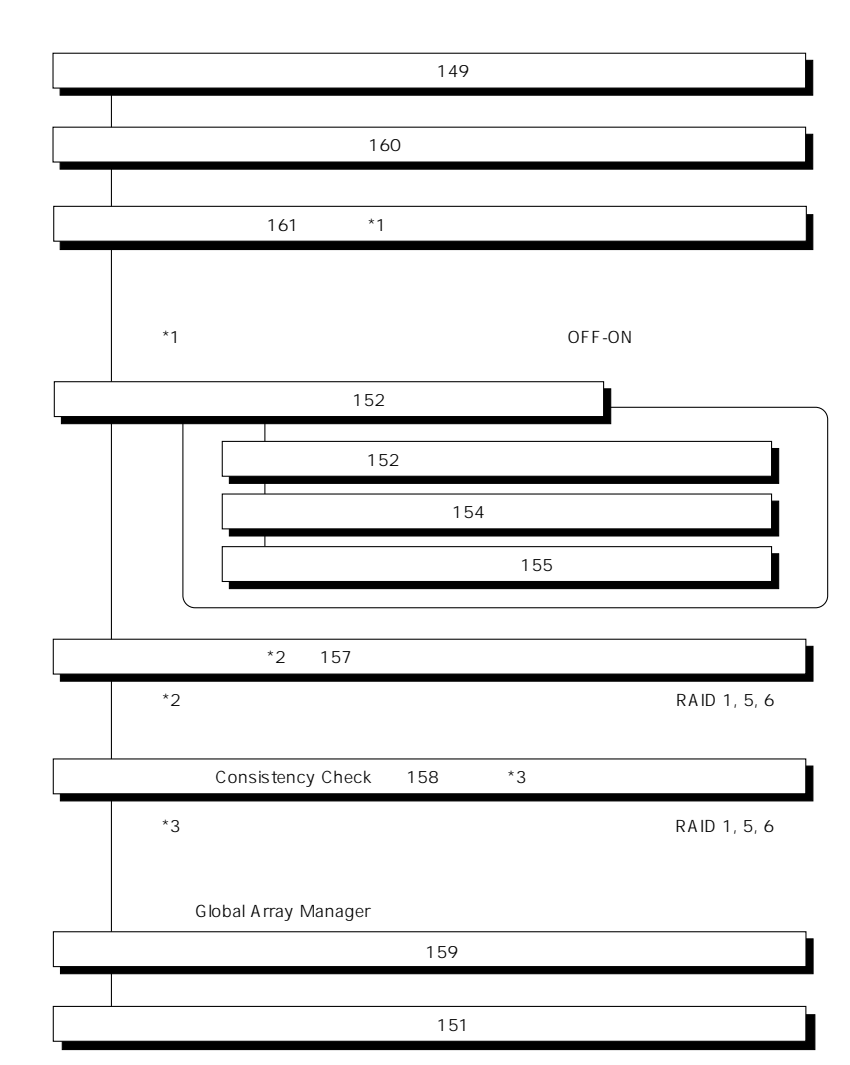

重要

DACxxxx Firmware Version x.xx WARNING:1system drive is critical

DACxxxx Firmware Version x.xx WARNING:1system drive is offline

 $\bullet$ 

Global Array Manager  $GAM$ 

 $\overline{OFF}$ 

 $\bullet$ 

テムの電源をONにしたときにオートリビルドを再開します。

 $\bullet$ 

 $149$  $155$ 159 152 WOL SCSI ID  $WOL$ 156  $\sim$  151 $\sim$ 整合性のチェック(→158ページ)�

Global Array Manager GAM

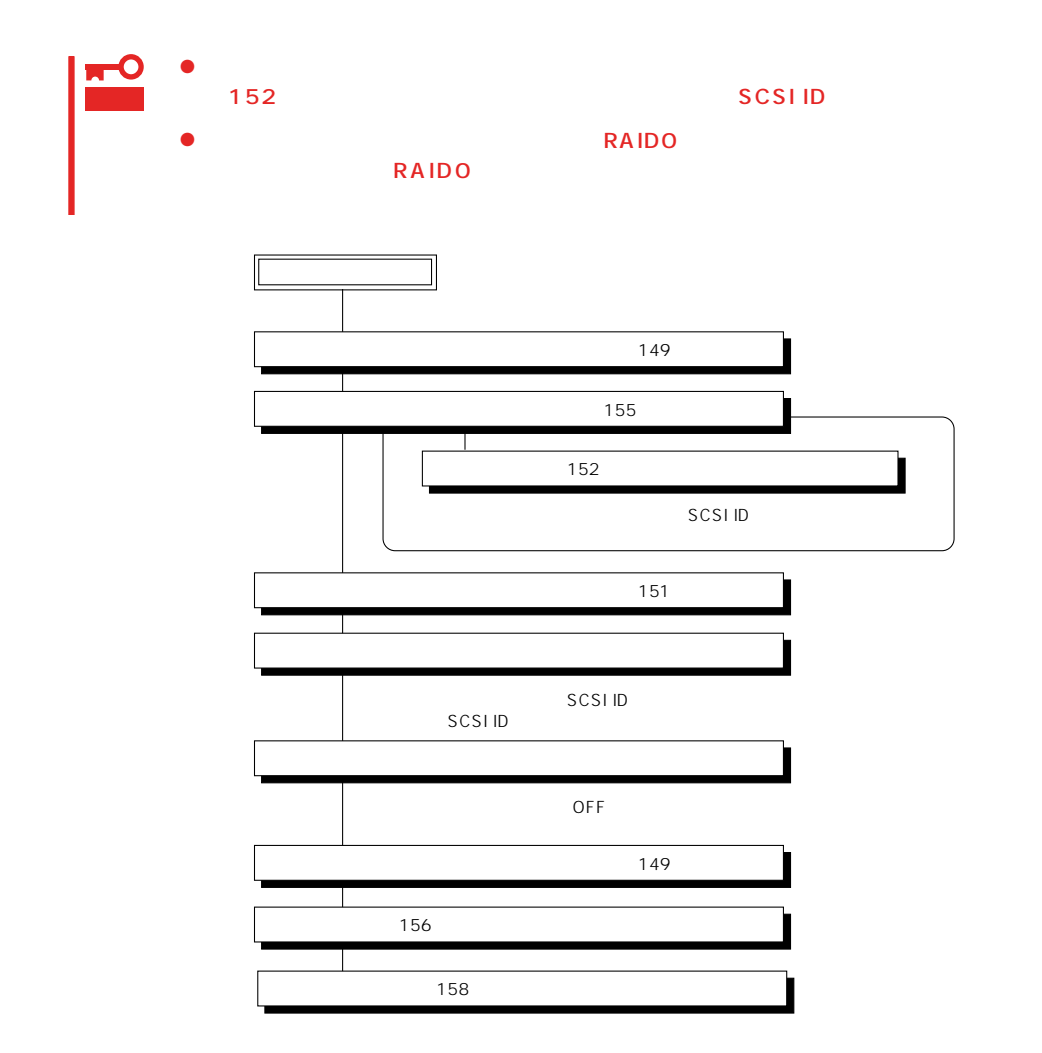

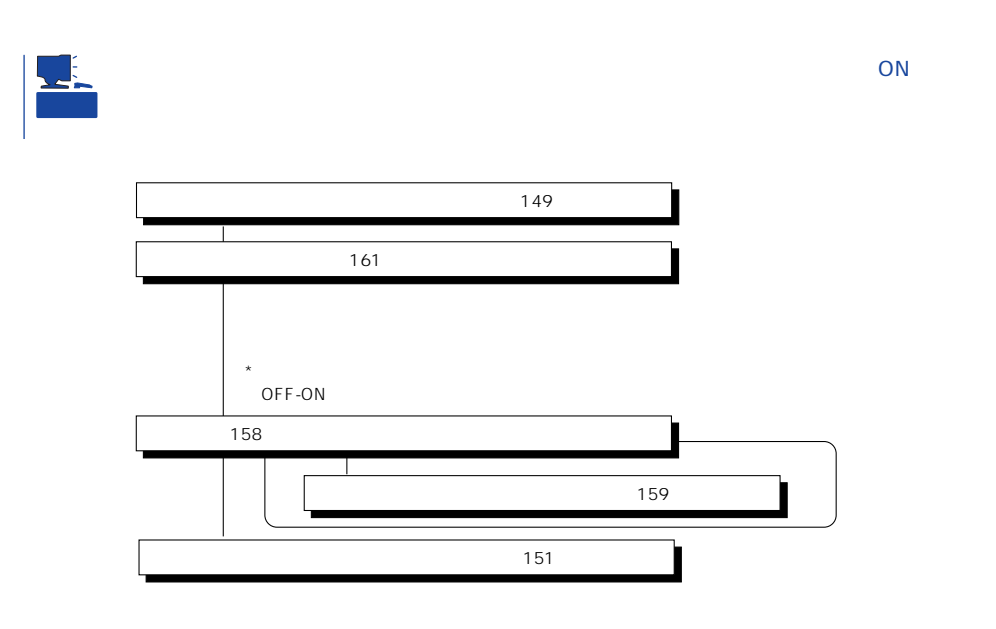

Main Menu

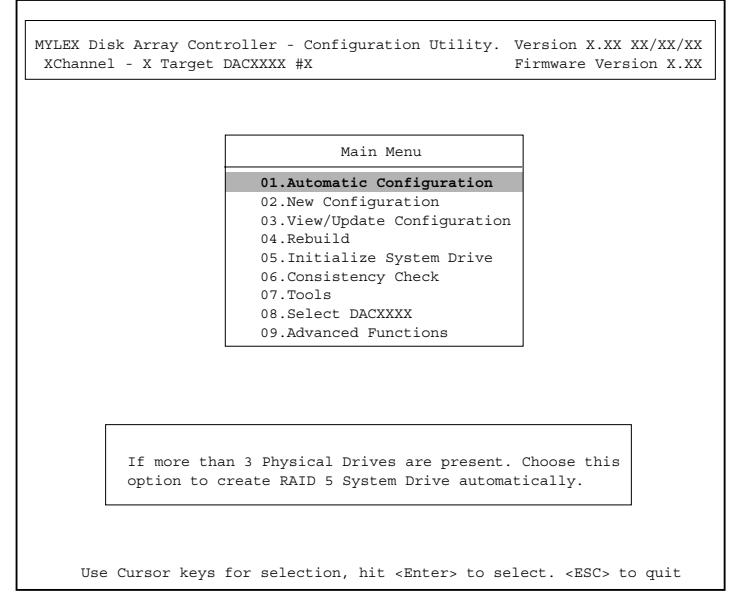

(Installation Abort)

**POWER** OFF

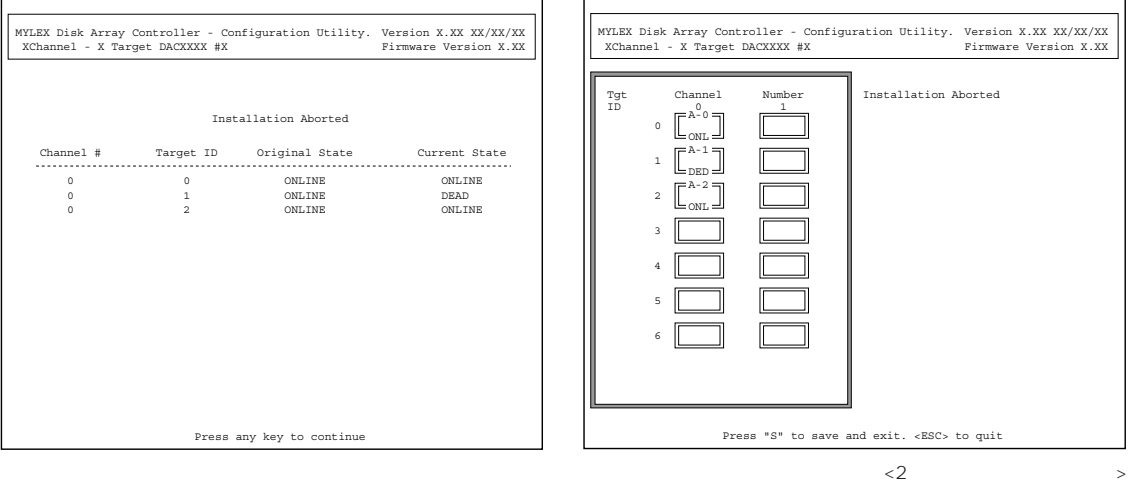

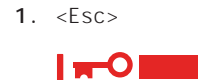

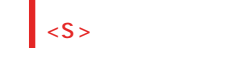

- 2. POWER OFF
- 3. SCSI
- 4. POWER ON

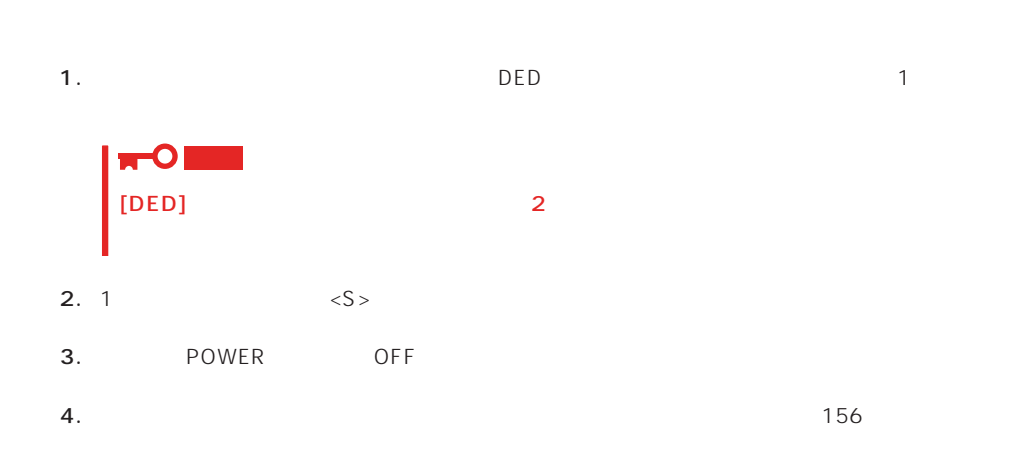

1.  $\blacksquare$ 2.  $\langle S \rangle$ 3. POWER OFF

Main Menu and the set of the set of the set of the set of the set of the set of the set of the set of the set o 確認するウィンドウが表示されます。終了する場合は「YES」を選択します。

## New Configuration

EXPRESSBUILDER

Main Menu New Configuration

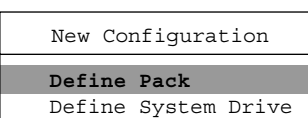

Define Pack Define System Drive

 $2<sub>2</sub>$ 

#### Define Pack

1. New Configuration Define Pack

2. Pack Definition Create Pack

Pack Definition

- **1.Create Pack** 2.Cancel Pack
- 3.Arrange Pack
- 4.Device Information

Tgt ID SCSI ID

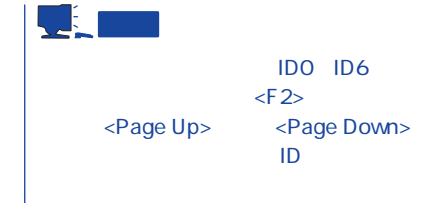

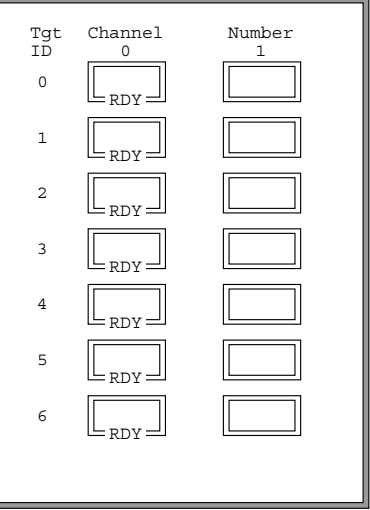

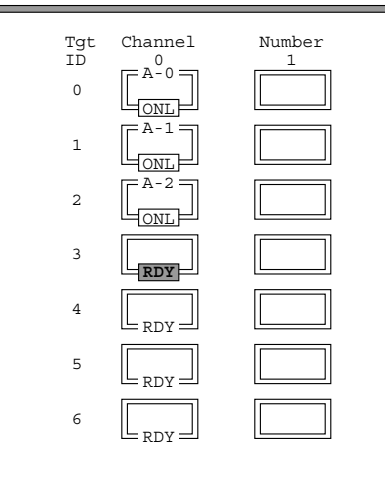

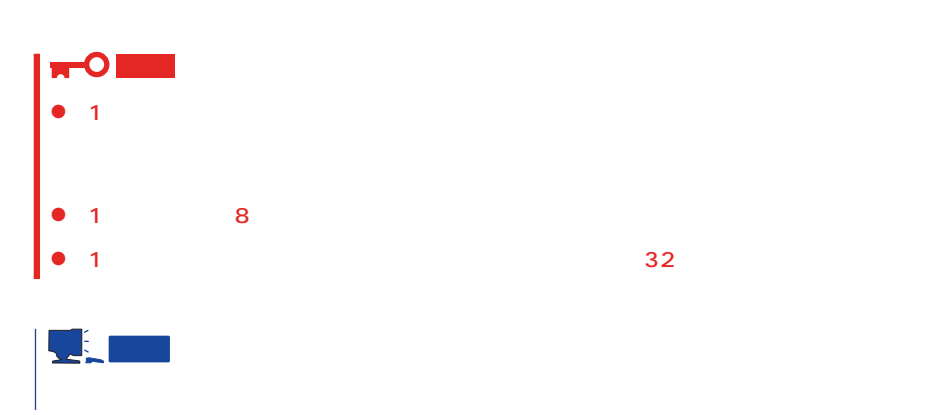

 $3.$ 

 $\ldots$  [ONL]

 $<$ Esc $>$ 

Create Pack

 $\mathsf{A}$  ,  $\mathsf{B}$  ,  $\mathsf{C}$  ,  $\ldots$  $ID$   $O$ ,  $1$ ,  $2$ ,

<Enter>

4.  $\leq$ Esc>

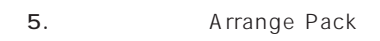

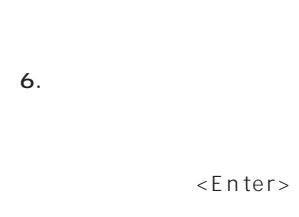

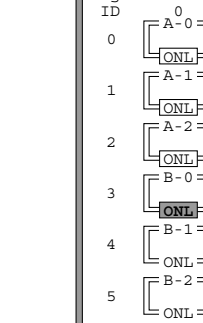

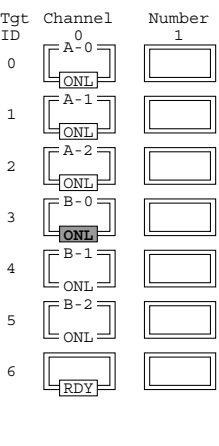

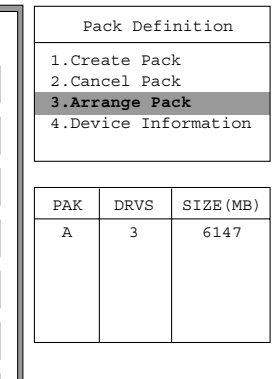

Pack Definition

 $\overline{\phantom{a}}$ 

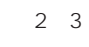

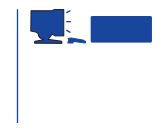

7. <Enter>

 $\leq$  Enter>

1. New Configuration 
Define System Drive

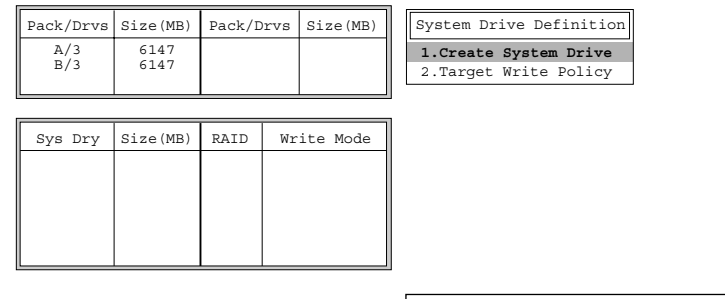

2. System Drive Definition Create System Drive

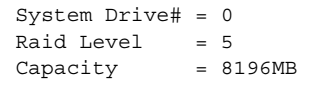

#### 3. RAID

 $R$ AID

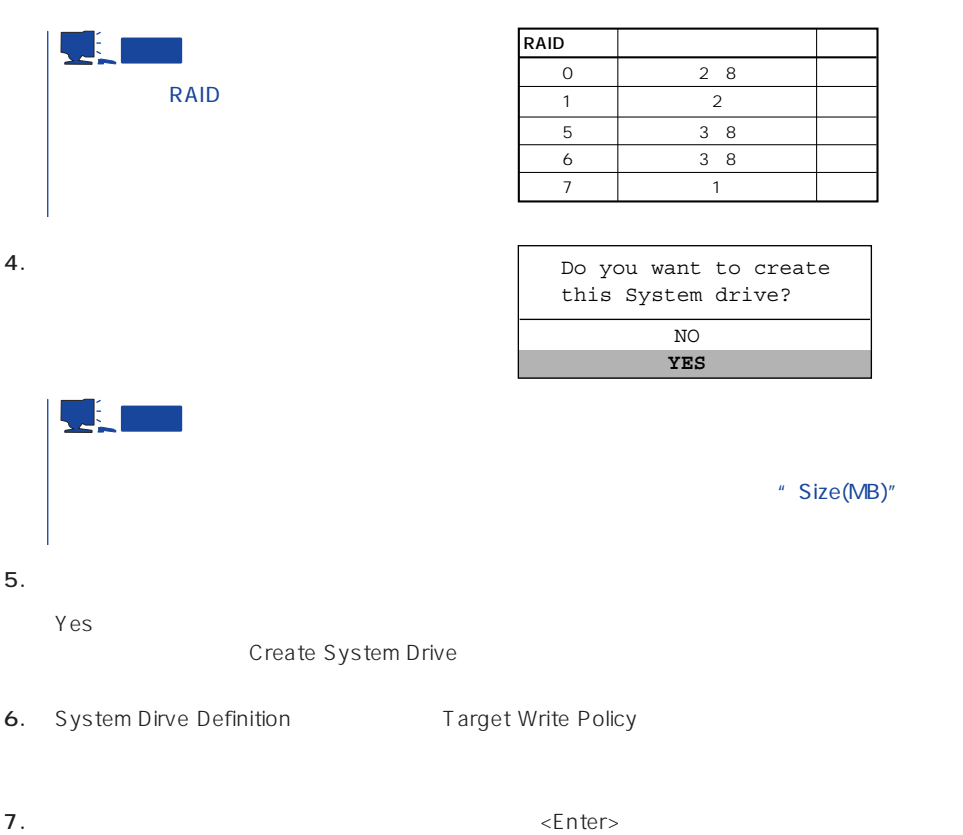

154

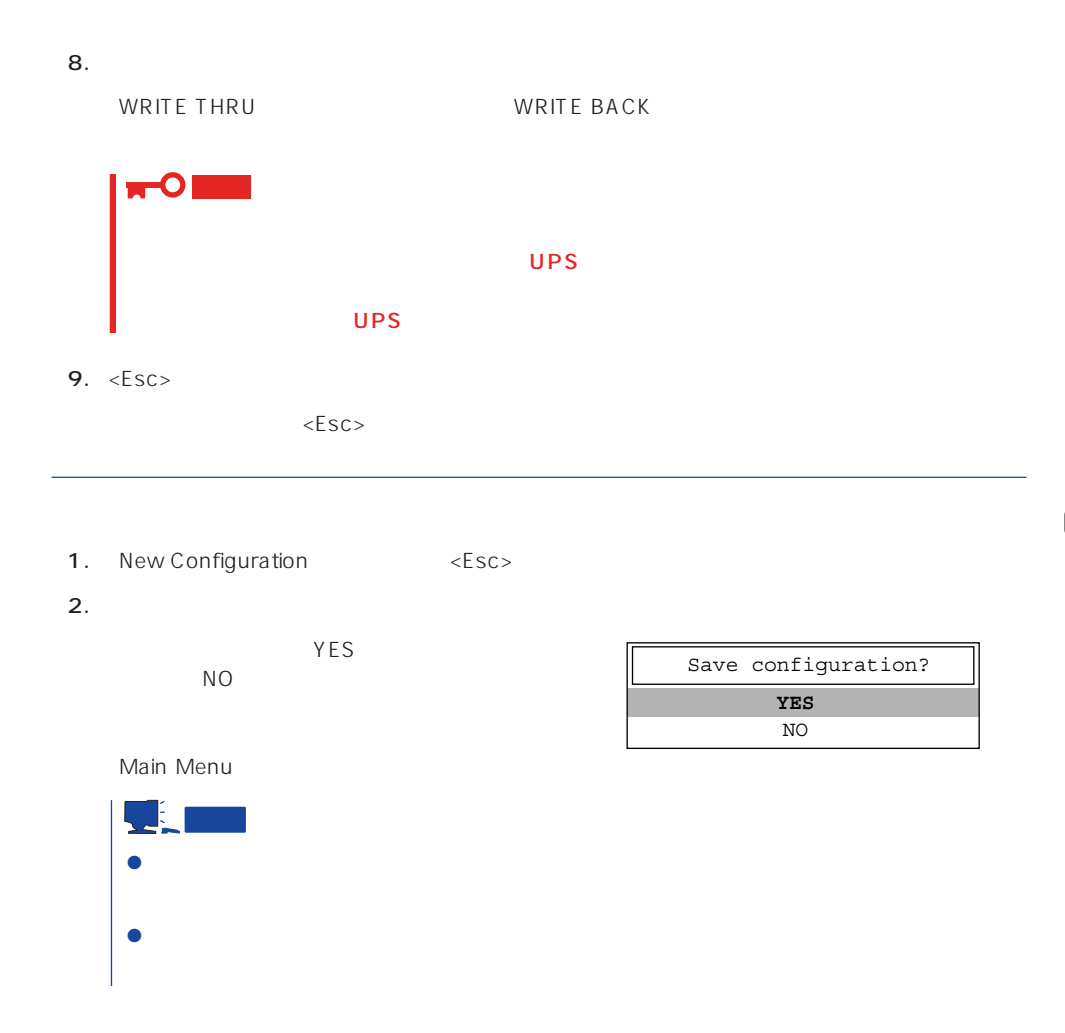

## View/Update Configuration

View/Update Configuration

New Configuration 152 and RAID1 5 6

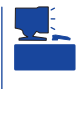

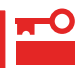

## Rebuild

Global Array Maneger

- 1. Main Menu Rebuild
- $2.$  $[DED]$ <Enter>

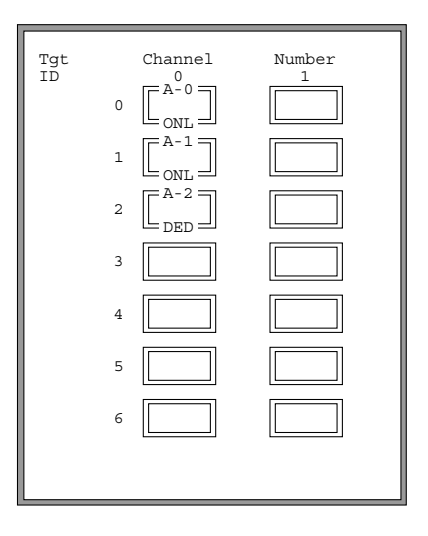

#### REBUILD

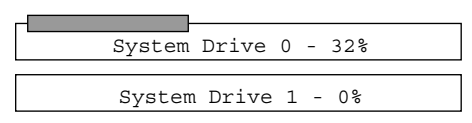

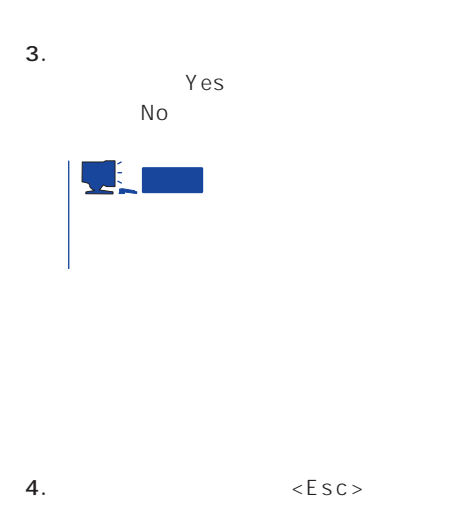

# Initialize System Drive

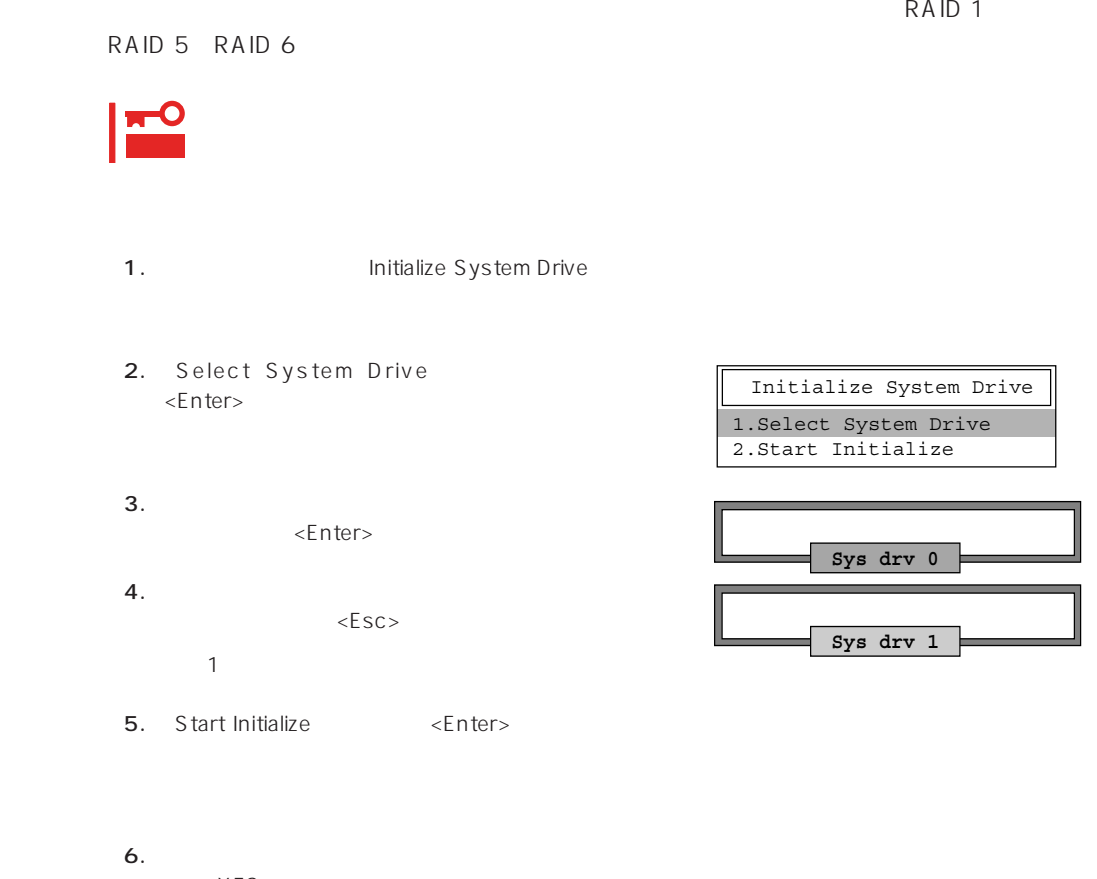

YES

 $NO$ 

## Consistency Check

- 1. Main Menu Consistency Check
- 2. Select System Drive <Enter>
- $3.$ <Enter>

Consistency Check **1.Select System Drive** 2.Start Check

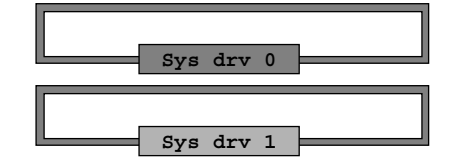

Consistency Check 1.Select System Drive

**2.Start Check**

4.  $\epsilon$ 

5. Start Check <Enter>

YES NO

6. **YES** NO  $YES$ 

 $N$ O $\,$ 

## Tools

Main Menu Tools

#### 1. Bad Block Table

**Bad Block Table** 

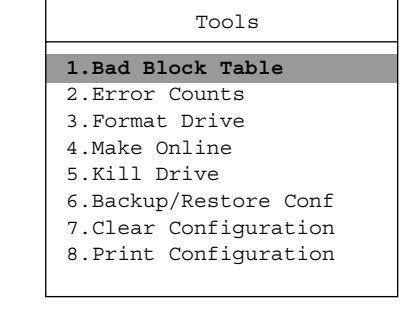

View Rebuild BBT

View Write Back BBT

#### 2. Error Counts

**Error Counts** 

#### 3. Format Drive

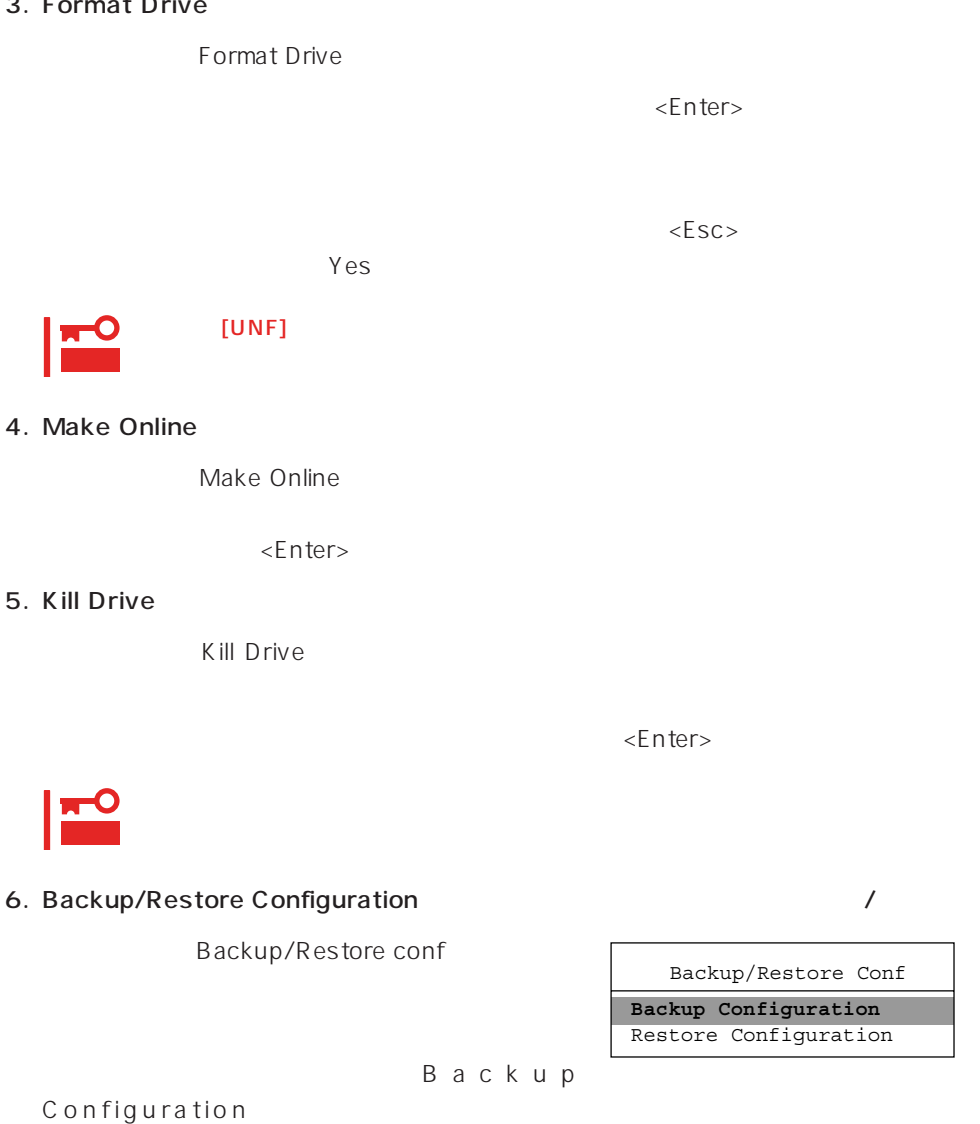

 $\leq$  https://enter>

Restore Configuration

 $(1)$ 

Backup configuration

 $N<sub>O</sub>$ 

ークスタイズを含めています。<br>サイズは「Yes」という場合は「Yes」という場合は「Yes」という場合は「Yes」という場合は「Yes」という場合は「Yes」という場合は「Yes」という場合は「Yes」という場合は「Yes」という場合は「Yes」という場合は「Yes」という場合は「Yes」という場合は「Yes」という場合は「Yes」という場合は「Yes」という場合は「Yes」という場合は「Yes」という場合は「Yes」という場合は「Yes

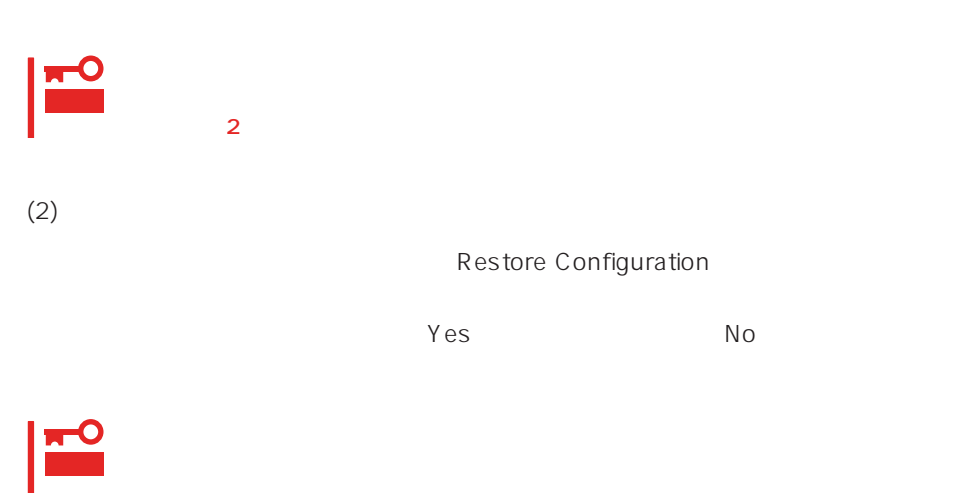

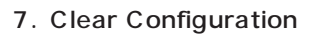

Clear Configuration  $Yes$  Mo

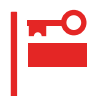

#### 8. Print Configuration

Print Configuration

 $Yes$ 

**YES** NO Existing File, If any will be Overwritten !

 $N_{\rm O}$ 

## Select DACXXX

Express

Select DACXXX

<Enter>

## Advanced Functions

Advanced Functions

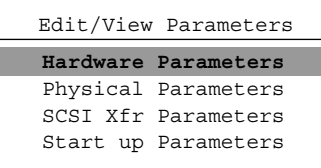

#### Hardware Parameters

#### **Physical Parameters**

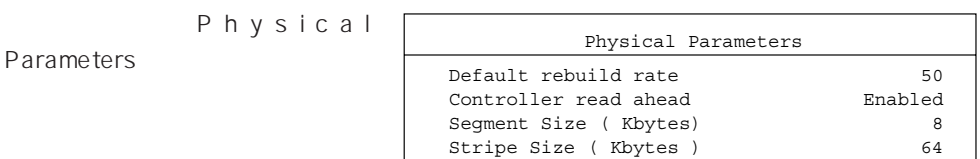

<Enter>キーを押すと各パラメー

#### ● Default rebuild rate

Default rebuild rate

 $0~50$ 

 $50$ 

8KB

#### ● Controller read ahead

Controller read ahead Enabled

● Segment size

Segment Size

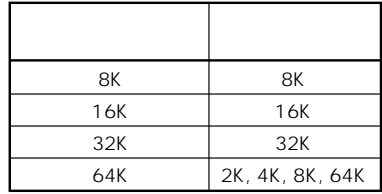

● Stripe Size

Stripe Size

8 16 32 64(KB) 64KB

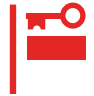

 $\overline{\phantom{a}}$ 

#### **SCSI Xfr Parameters SCSI**

**SCSI Xfr Parameters** 

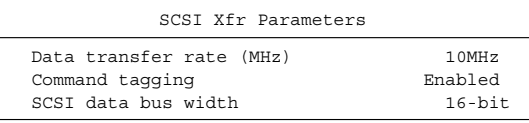

● Data transfer rate(MHz)

40MHz 20MHz 10MHz 5MHz Asynchronous 5

● Command tagging

Enabled

● SCSI data bus width SCSI

 $16$ -bit

**Start up Parameters** 

# <span id="page-28-0"></span>**ExpressPicnic**

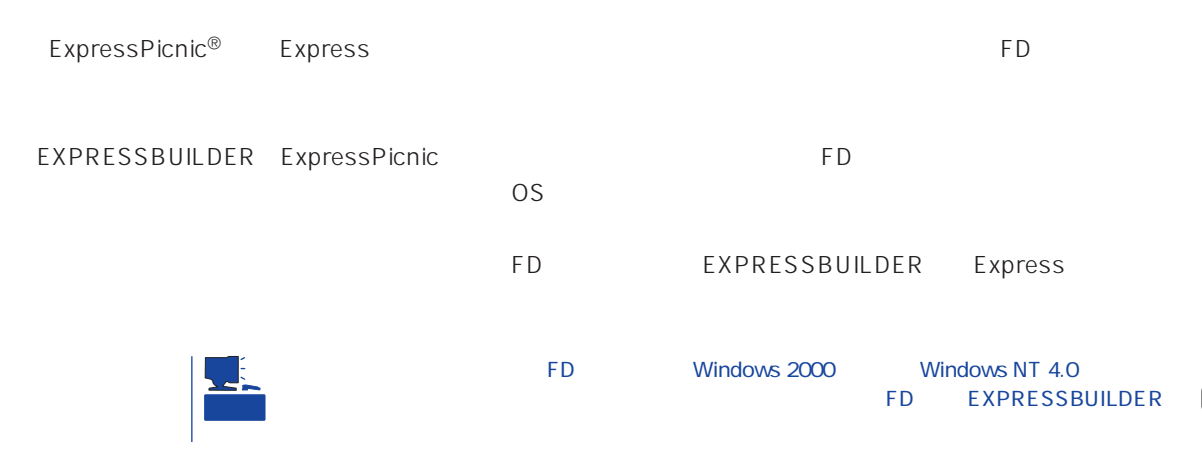

# **ExpressPicnic**

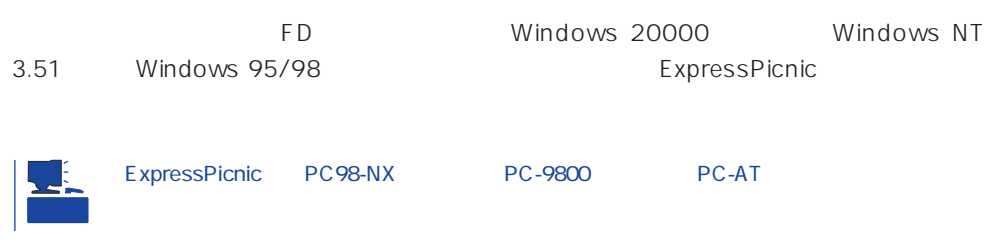

## Windows 2000 Windows NT 4.0 Windows 95/98

Windows 2000 Windows NT 4.0 Windows 95/98

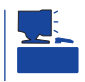

1. OS

2. CD-ROM EXPRESSBUILDER CD-ROM

 $3.$  2nd Setup Tool

4. ExpressPicnic

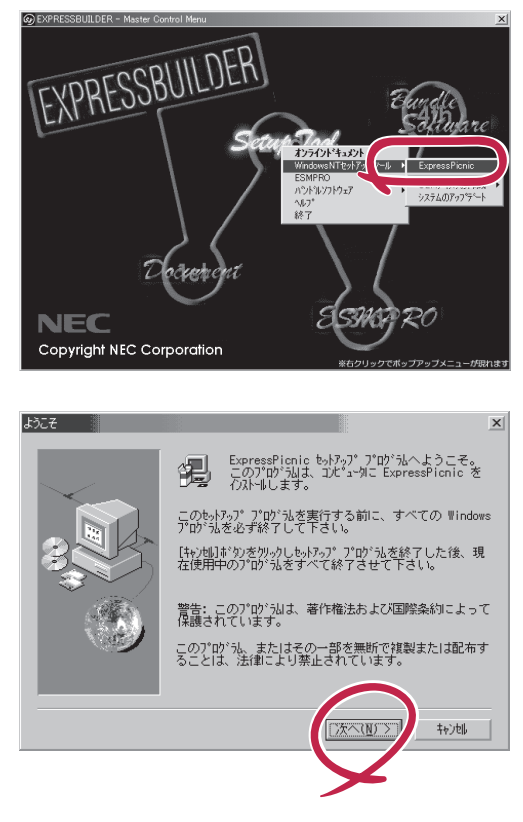

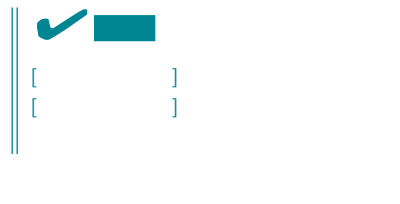

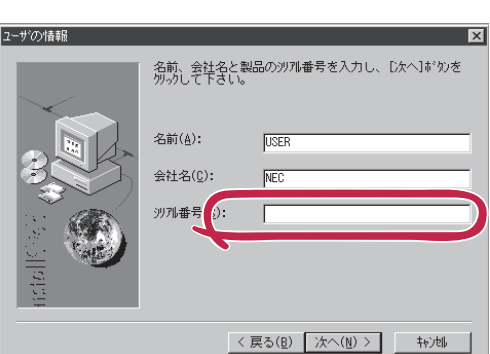

Windows NT 3.51

FD in the set of the set of the set of the set of the set of the set of the set of the set of the set of the set of the set of the set of the set of the set of the set of the set of the set of the set of the set of the set

Windows NT 3.51

- 1. Windows NT 3.51
- 2. CD-ROM EXPRESSBUILDER CD-ROM
- \WINNT\PICNIC\SETUP\SETUP.EXE

3. 2012 THE STATE STATE STATE THE STATE OF PROMIN EXPRESSBUILDER

 $\overline{P}$ D

# **セットアップパラメータFDの作成**

OS FD and the contract of the contract of the contract of the contract of the contract of the contract of the contract of the contract of the contract of the contract of the contract of the contract of the contract of the con Trekking

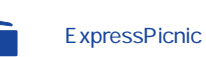

1. ExpressPicnic

<Windows 2000 Windows NT 4.0 Windows 95/98 >

ExpressPicnic Trekking<br>0 S  $\overline{O}$  S  $([Windows NT 4.0]$  [Windows 2000])

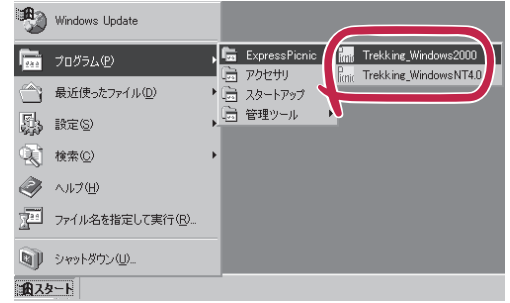

 $\langle$  Windows NT 3.51  $\rangle$ 

ExpressPicnic Trekking

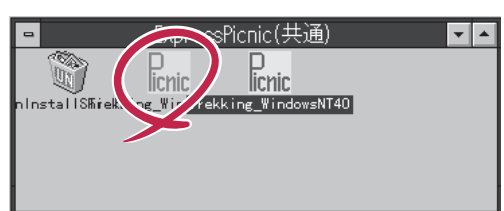

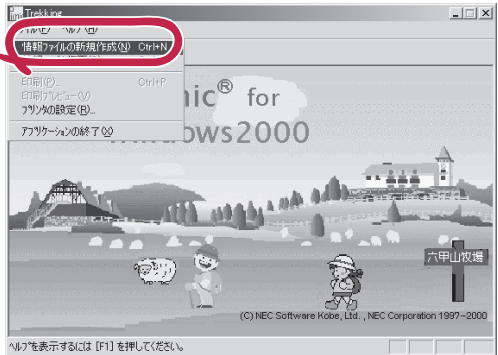

 $2.$ 

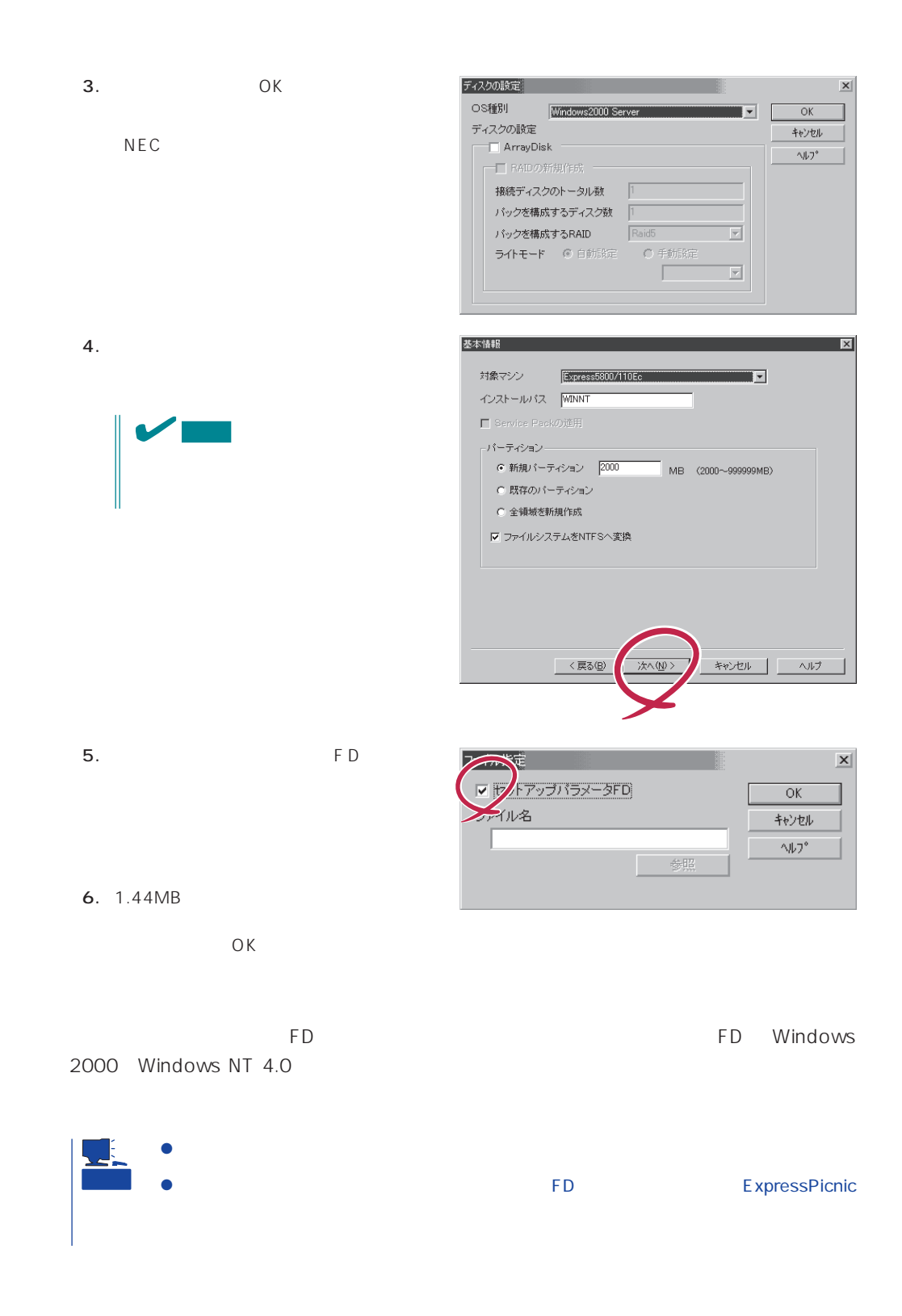

#### ExpressPicnic

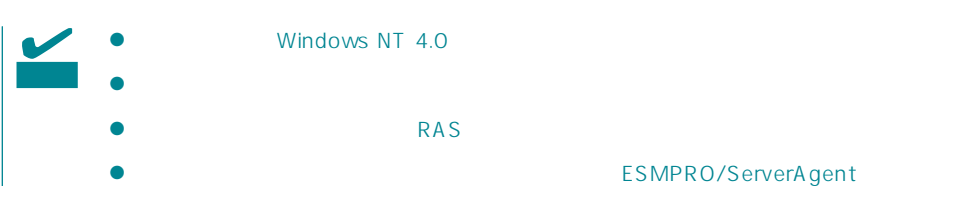

- 1. ExpressPicnic 165
- $2.$

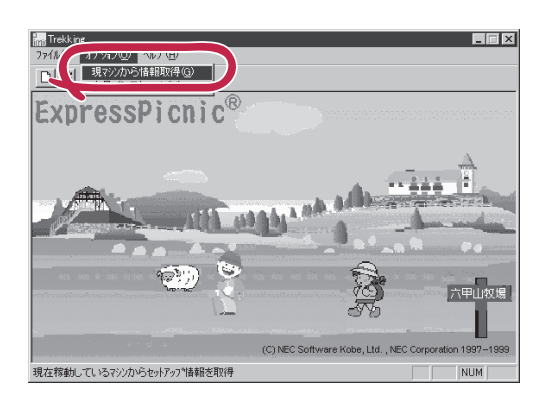

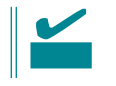

Windows NT 4.0

- 1. ExpressPicnic 165
- $2.$

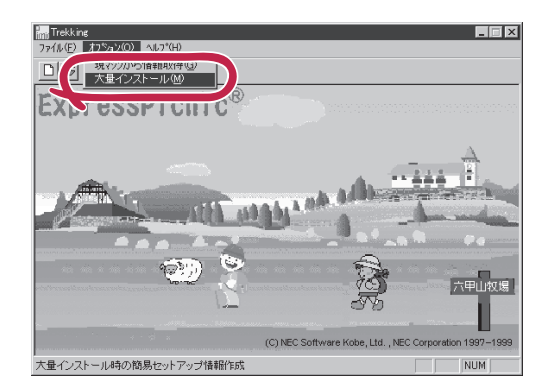

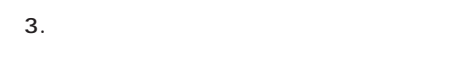

- $4.$  FD
- FD 1 FD
- $\mathbf{1}$  $FD$
- 1 FD

 $6.$ 

5. OK

大量インストールの設定  $\overline{\mathbf{x}}$ セットアップ情報ファイル名  $\overline{OK}$ キャンセル 零照  $\land\,\!\!\!\downarrow\,\!\!$ セットアップパラメータFD作成時の設定 ● マシ】 再にFDを作成 のFDに複数マシン分を保存 r

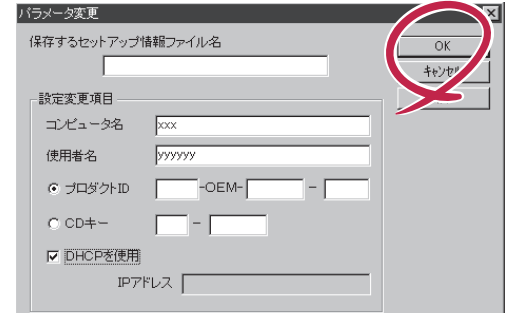

 $7.$  OK Trekking 8. **2.**  $\overline{\mathsf{OK}}$ 

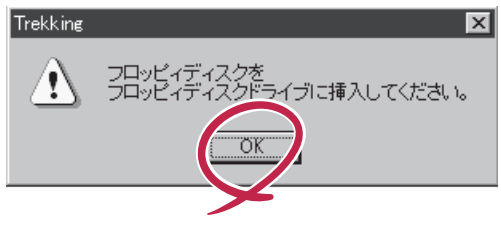

Trekking 9.  $\blacksquare$  $\overline{\mathcal{C}}$ さらにセットアップ情報ファイルを作成しますか?  $\boxed{\text{TLW}}$   $\cup \forall \omega$ ExpressPicnic  $\mathsf{FD}$  $FD = \frac{1}{2}$  $\mathbf 1$ 

<span id="page-34-0"></span>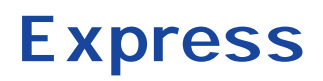

Express that the contract of the contract of the contract of the contract of the contract of the contract of the contract of the contract of the contract of the contract of the contract of the contract of the contract of t

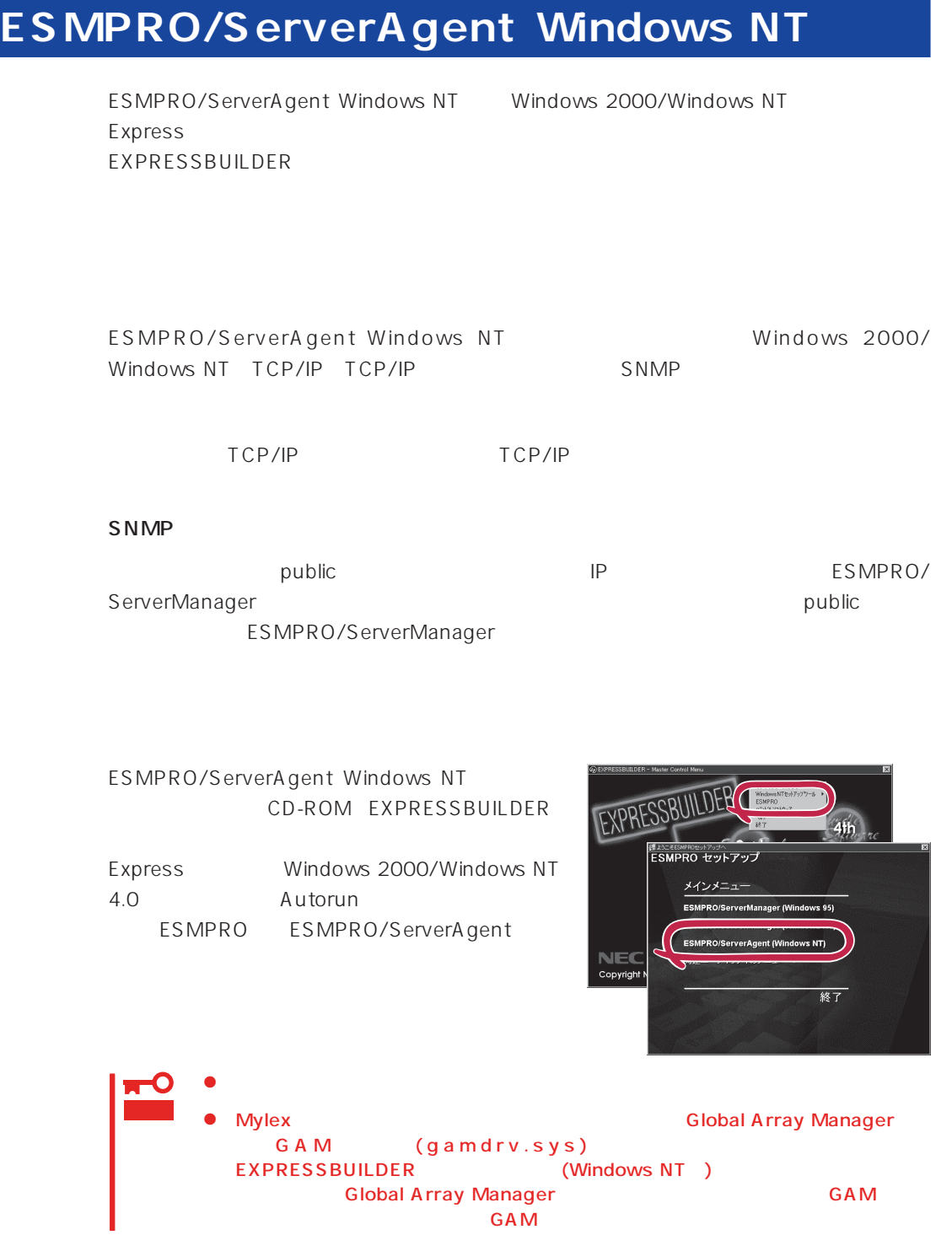

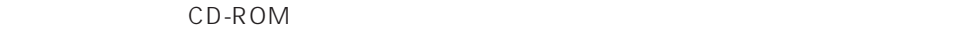

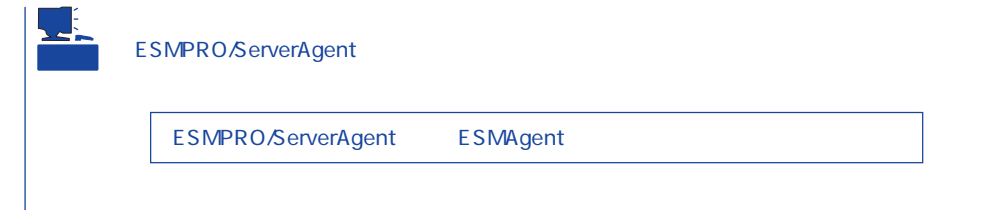

#### ESMPRO/ServerAgent Windows NT

- 1. Express
- $2.$
- 3. ESMPRO/ServerAgent

# **Global Array Manager Server**

## Windows 2000/Windows NT

Global Array Manager GAM Server Windows 2000/Windows NT Mylex Windows NT

GAM Server EXPRESSBUILDER Global Array Manager Server Windows 2000/Windows NT GAM CD-ROM EXPRESSBUILDER **Global Array Manager** 

> **GAM Server** GAM Server gamroot

GAM Server CD-ROM EXPRESSBUILDER **Global Array Manager Server** (Windows 2000/Windows NT)

GAM Server CD-ROM EXPRESSBUILDER Windows 2000/ Windows NT

> Global Array Manager **GAM Server**

レスセットアップ DAC GAM

Mylex  $\sim$ 

GAM Client GAM Server adminstrator ールのことには、シームレスセットアップでは、シームレスセットアップではこの「gamroot」ということにはこの「gamroot」ということにはこの「gamroot  $G$  A M

gamroot

#### CD-ROM EXPRESSBUILDER Global Array Manager Server (Windows 2000/Windows NT)  $GAM$  CD-

ROM EXPRESSBUILDER **Number of Array Manager** Global Array Manager

#### **GAM Server**

GAM Server Windows 2000/Windows NT

- $\bullet$  DAC
- 

● GAM Windows NT

- TCP/IP
- $\bullet$ 
	- 49  $\sim$
- SNMP ESMPRO GAM Server

#### **GAM Server**

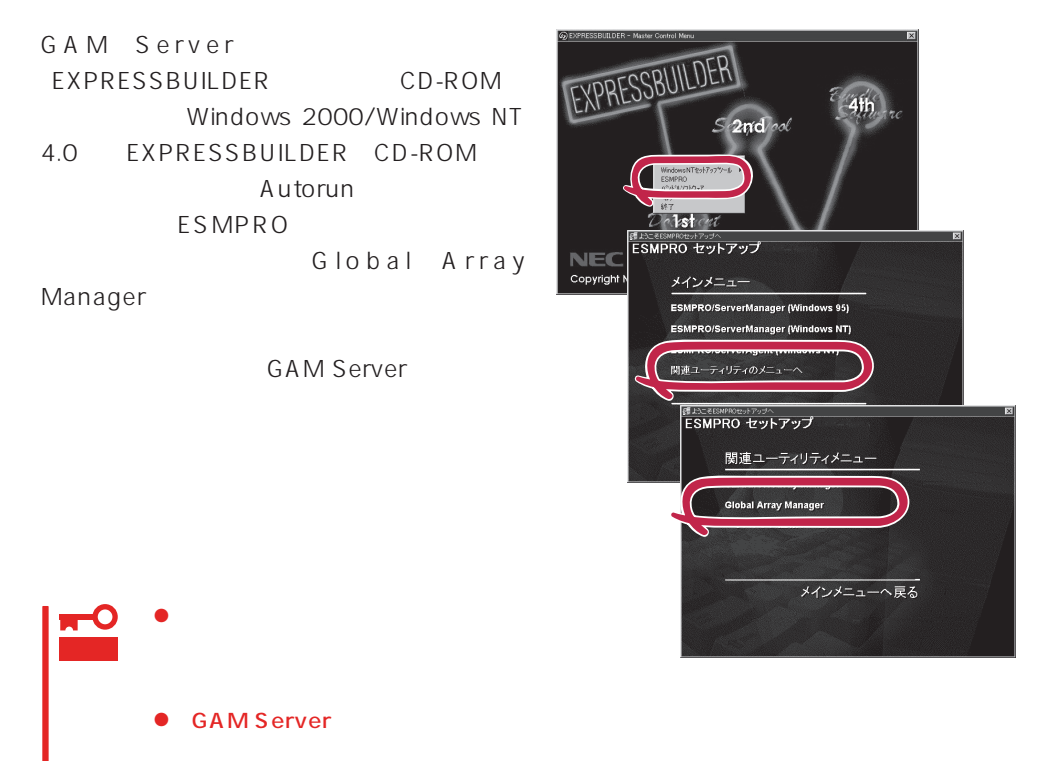

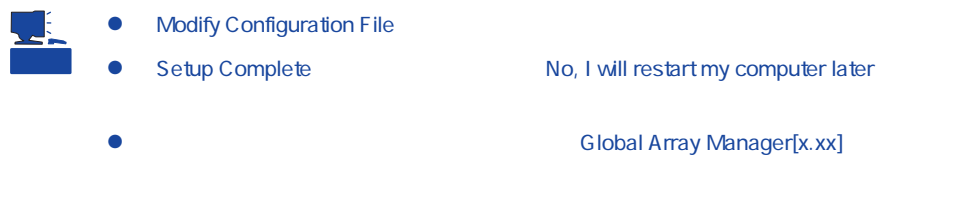

#### **GAM Server**

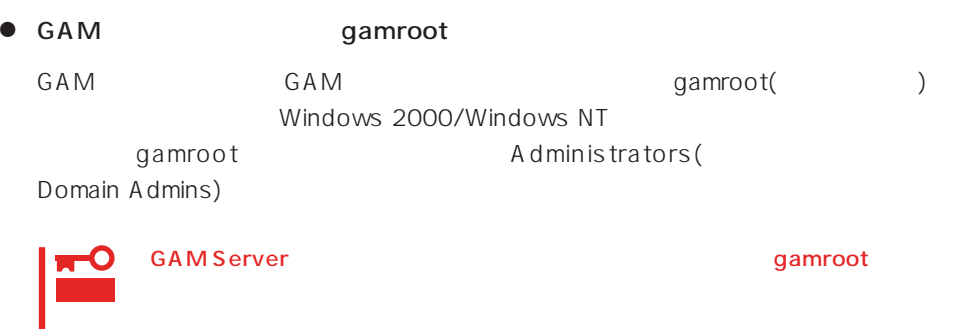

● GAM Server

Global Array Manager[x.xx]

Global Array Manager Server (Windows 2000/Windows NT)

 $M$ ylex $\sim$ 

EXPRESSBUILDER

EXPRESSBUILDER

 $CD$  - ROM

**EXPRESSBUILDER** 

#### Ver.2.0 CD-ROM EXPRESSBUILDER

Windows NT DAC GAM Mylex

EXPRESSBUILDER

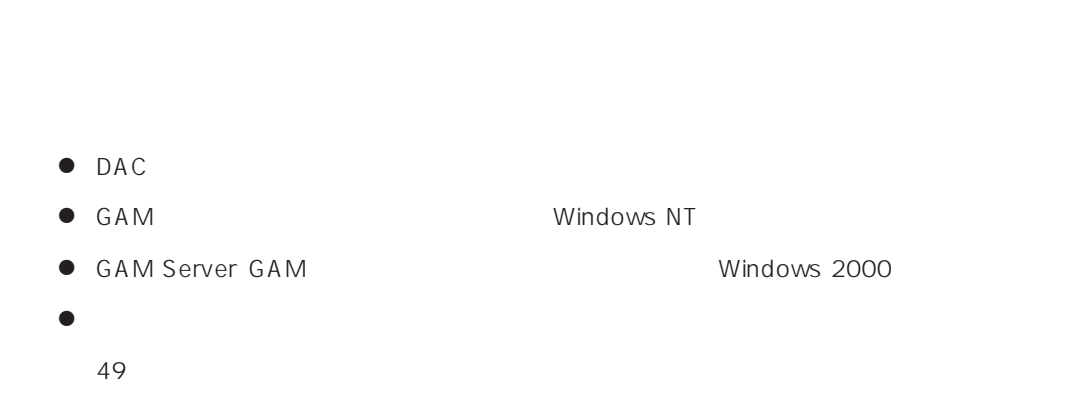

CD-ROM EXPRESSBUILDER Windows 2000/Windows NT 4.0 EXPRESSBUILDER CD-ROM Autorun 4th Bundle Software

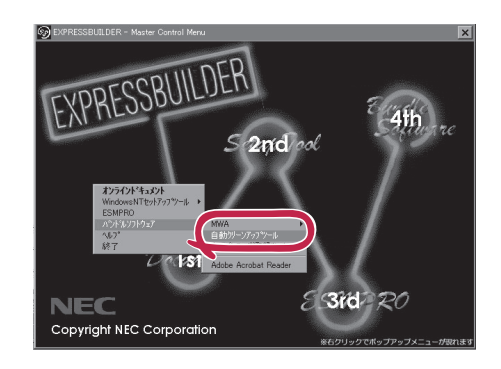

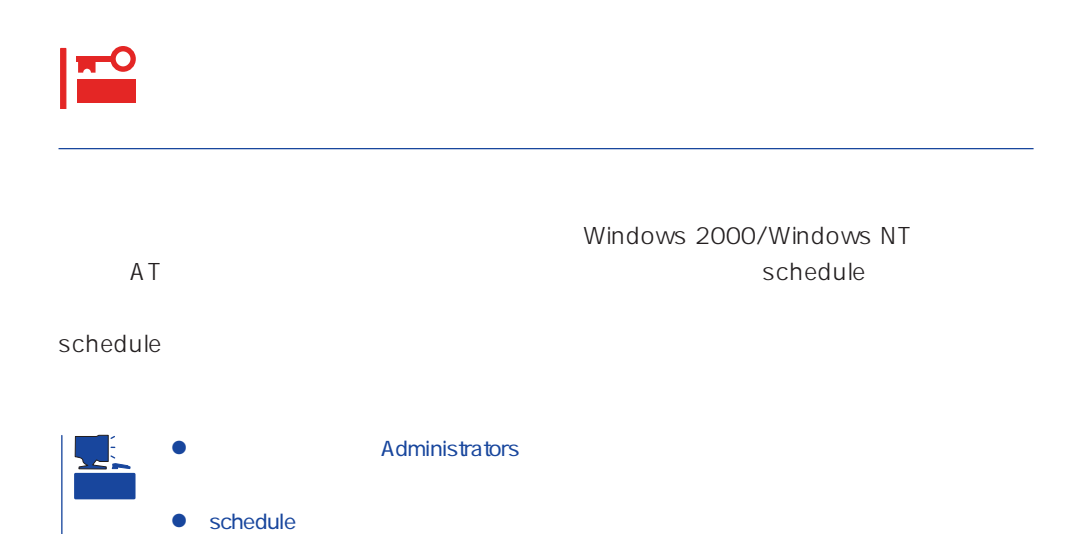

# **Array Recovery Tool**

Array Recovery Tool Mylex

 $D$ EAD

Array Recovery Tool CD-ROM EXPRESSBUILDER

Array Recovery Tool

EXPRESSBUILDER

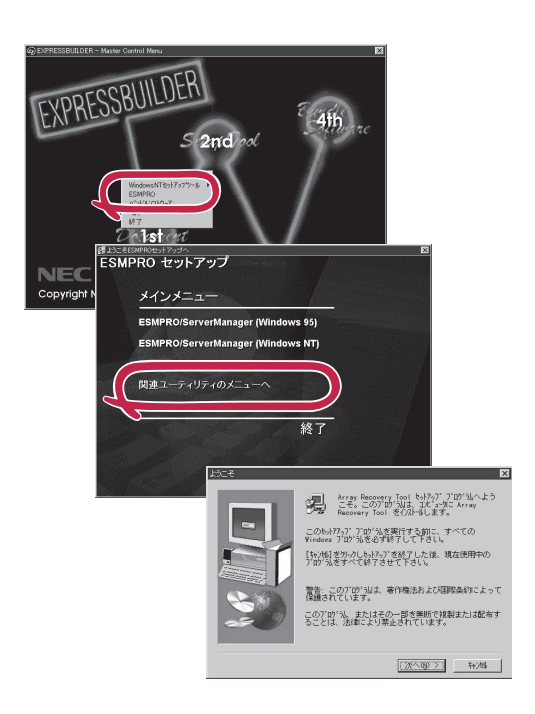

# **CLARiiON Array Manager**

CLARIION Array Manager CLARIION Windows NT

Windows 2000 **Example 2000** CLARIION Array Manager CD-ROM EXPRESSBUILDER

CLARIION Array Manager

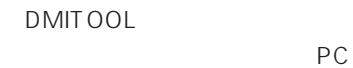

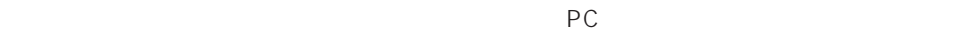

 $FD$ EXPRESSBUILDER

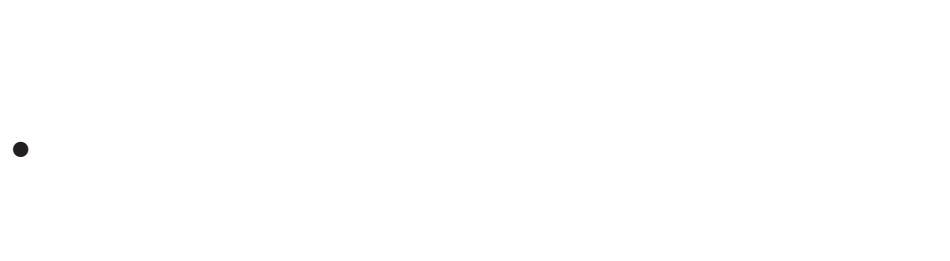

ⓦ 通報開局FD  $FD$   $FD$   $FD$ 

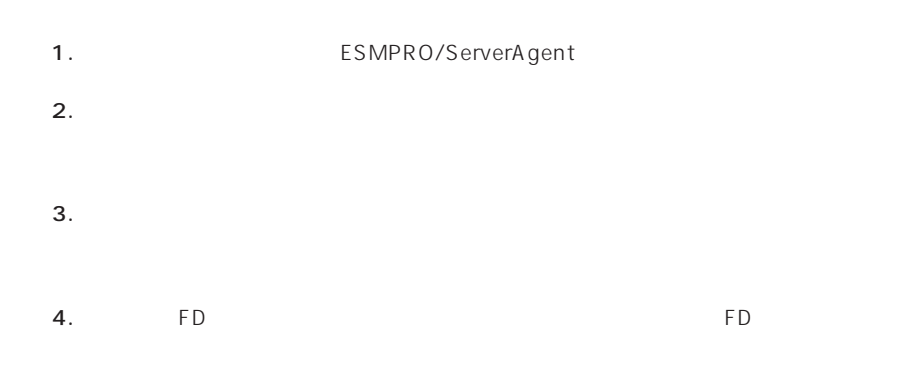

- 6.0MB
- 2.0MB
- $\bullet$
- (COMSTARZ MULTI 144II 288 336 560 560II  $\sum_{i=1}^{n}$  $\bullet$ 
	- $S$ MTP
- Microsoft® Windows® 2000 (Server/Advanced Server/Professional)
- Microsoft® Windows NT® operating system Version 4.0 (Server)
- ESMPRO/ServerAgent Ver.3.1

# $\bullet$

# $\bullet$  FD  $FD$  FD FD

# PC通報連携機能  $PC$

PC extensive to the extensive to the extensive to the extensive to the extensive to the extensive to the extensive to the extensive to the extensive to the extensive to the extensive to the extensive to the extensive to th

また、別途PC通報連携機能での契約が必要となります。お買い求めの販売店、または保守

# **ESMPRO/UPSController Ver.2.0**

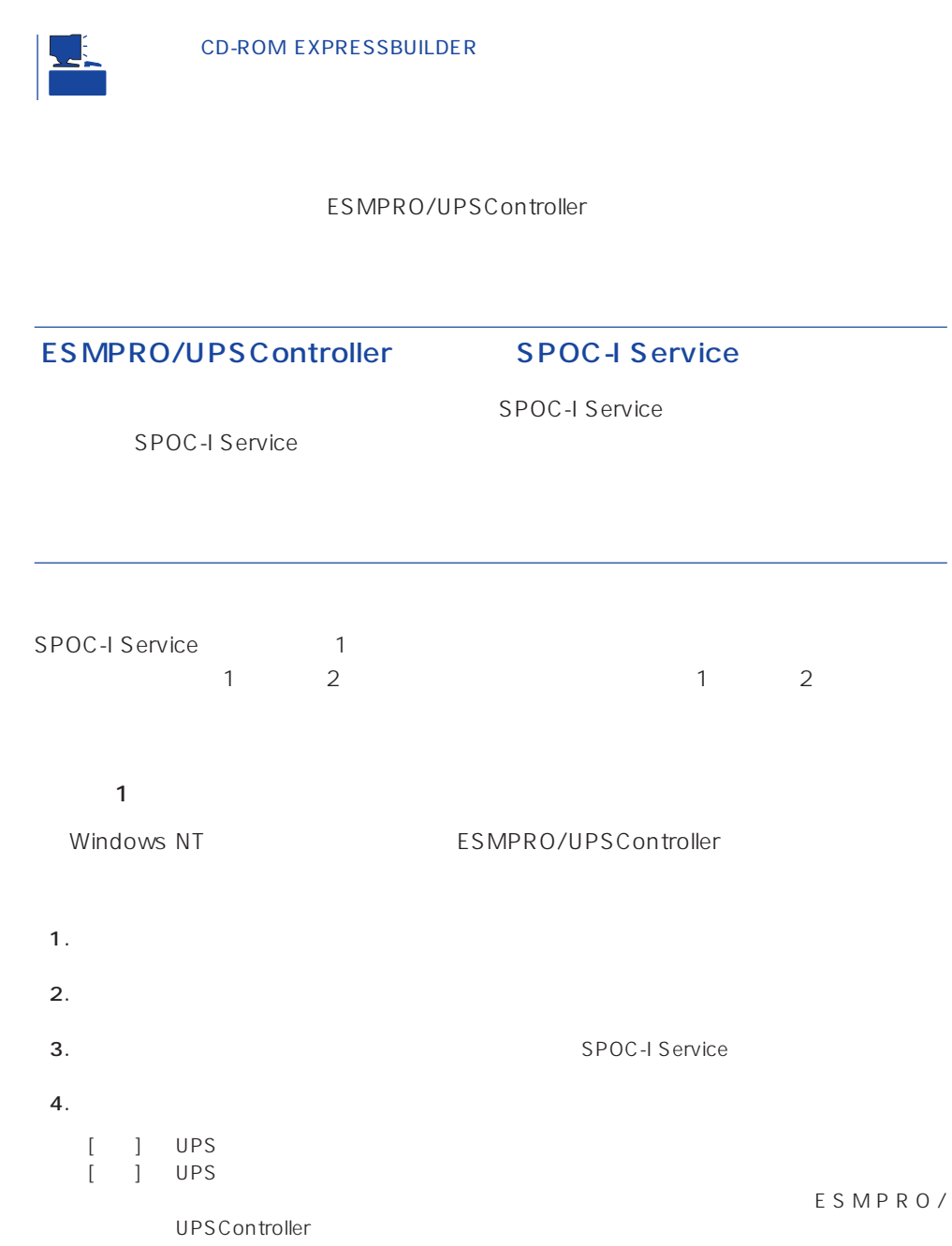

BTO
ESMPRO/UPSController Ver.2.0

#### 2 ESMPRO/UPSController GUI

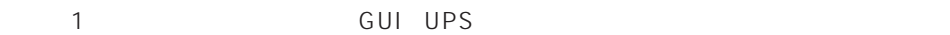

1. **Internal and ESMPRO UPSController** UPSController

#### ESMPRO/UPSController

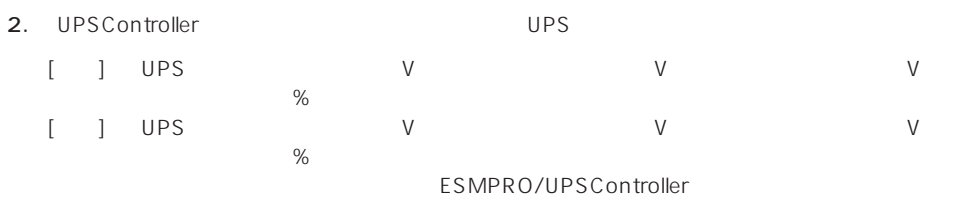

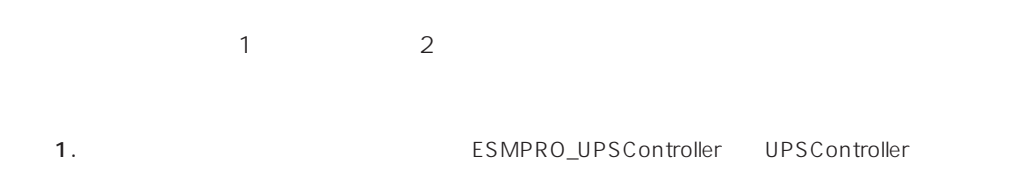

ESMPRO/UPSController

- UPS COM 動作環境設定 =  $\mathbf{X}$ COM#-H: **COMIDET** 使用UPS: インデリジェントUPS BP-XI  $\overline{\phantom{a}}$ 詳細 -<br>パリティチェック: C  $C$   $\overline{C}$ O スタンダードUPS UPSタイプ: C インテリジェントups  $UPS$ UPS I-UPS PRO 増設バッテリタイプ:  $730 - 7$ @ しない C する<br>@ しない C する  $(N = 18580-28/29/28AC/29AC)$ ESMPRO/AutomaticRunningController連携: Express5800/Enduranceシステム連携: UPS BP-XI  $(N8580-27)$ ○ ネットワーク上の全ドメインへの通知 UPS BP-XI-RM ○ 参加ドメインへの通知 ● 参加rメインへの通知<br>C セッション接続中のコンピュータへの通知<br>C 通知しない  $($  : N8580-07/08) UPS BP-XC G 使用しない C 使用する SNMPエージェント:  $:$  N8542-19/20 - シャットダウン制御- $\sqrt{2}$ 秒 OSシャットダウン保留時間: ESMPRO/AutomaticRunningController イベントコマンド待ち合わせ時間:  $\sqrt{6}$ 秒 **キャンセル** |  $OK$
- 2. UPSController

- 3. UPSController
- 4. **Example 2. Interview and SPOC-I Service**  $5.$

ESMPRO/UPSController Ver2.0

アップデートFDの作成

ESMPRO/UPSController Ver2.0

%SystemDrive%:\temp\UPSC\RUR\Disk1 %SystemDrive%:\temp\UPSC\RUR\Disk2 %SystemDrive%:\temp\UPSC\RUR\Disk3 %SystemDrive%:\temp\UPSC\RUR\Disk4 Disk1 Disk4

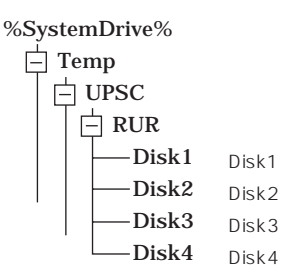

Disk1 Disk4

#### ESMPRO/UPSController

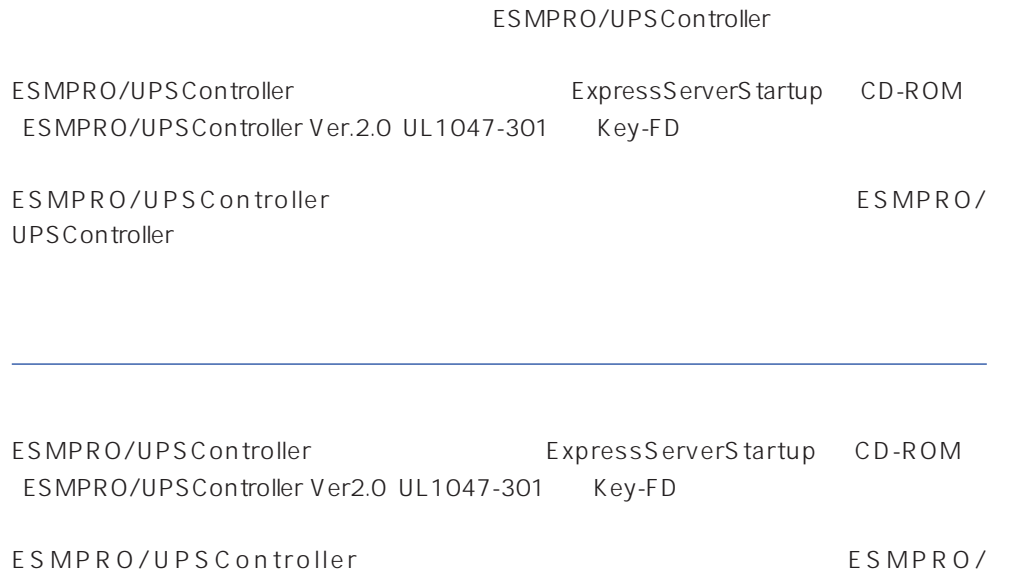

UPSController

- 1. Administrators
- 2. Server
- $3.$ 
	- SPOC-I Service
	- ESMPRO/ARC Service
	- ⓦ SNMP Service

4. FD FD Disk1

5. Disk1 RUR.EXE

ESMPRO/UPSController

#### $6.$

ESMPRO/UPSController Ver.2.052

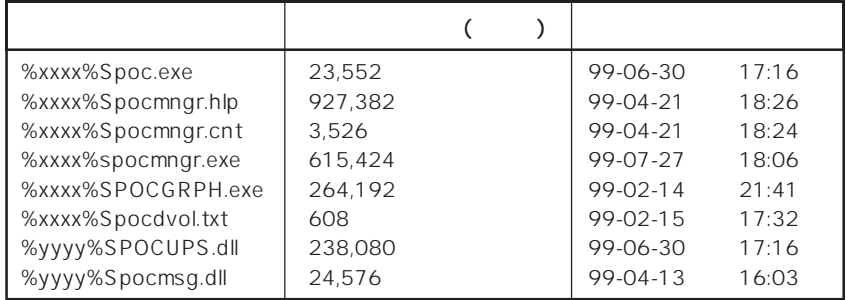

xxxx = %SystemDrive%\Program files\ESMPROUC yyyy = %SystemDrive%Winntxx%System32

 $7.$ 

8. ESMPRO/UPSController ESMPRO/UPSController

ESMPRO/UPSController Version 2.052

# **PowerChuteplus Ver.5.11J**

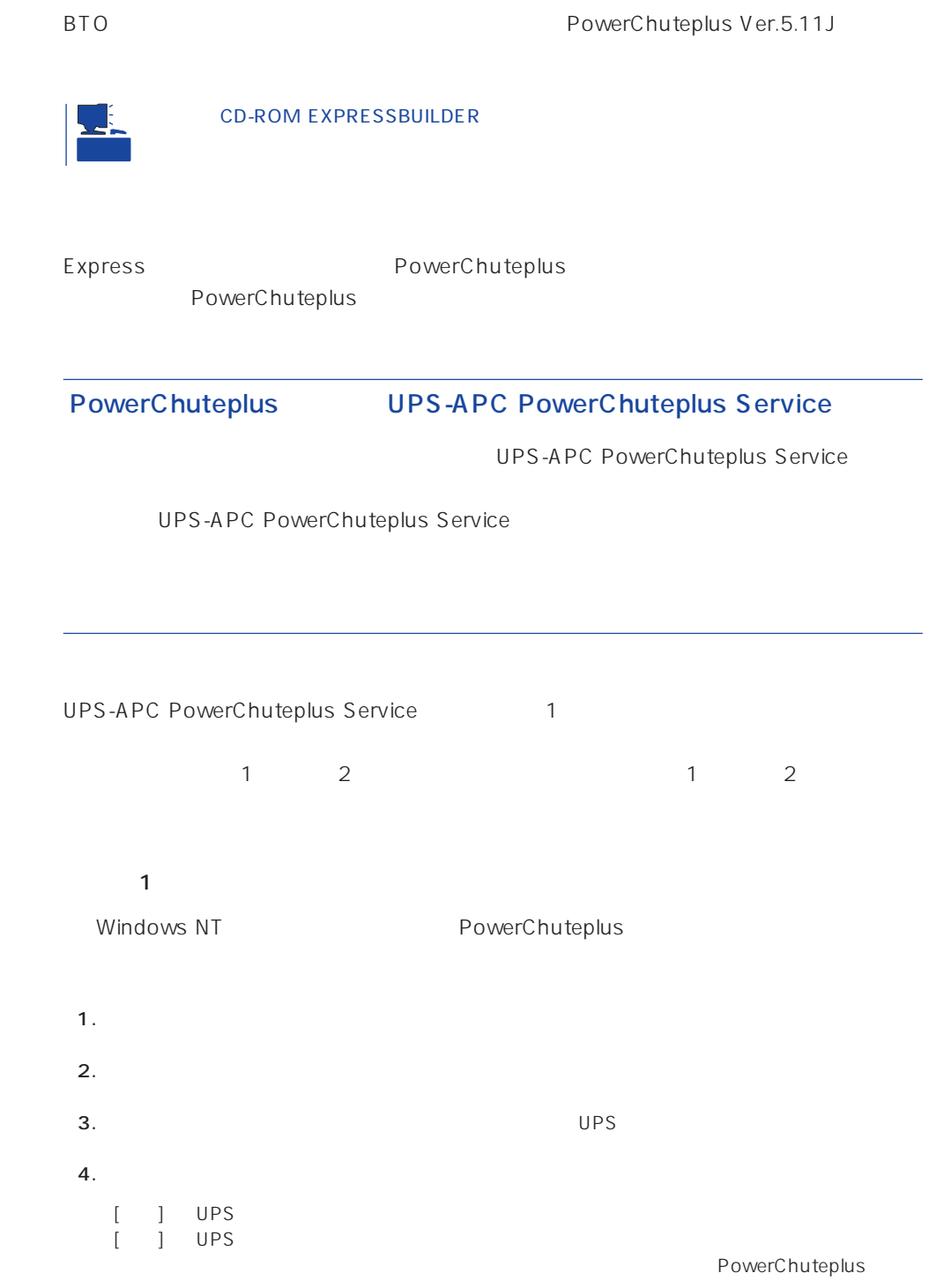

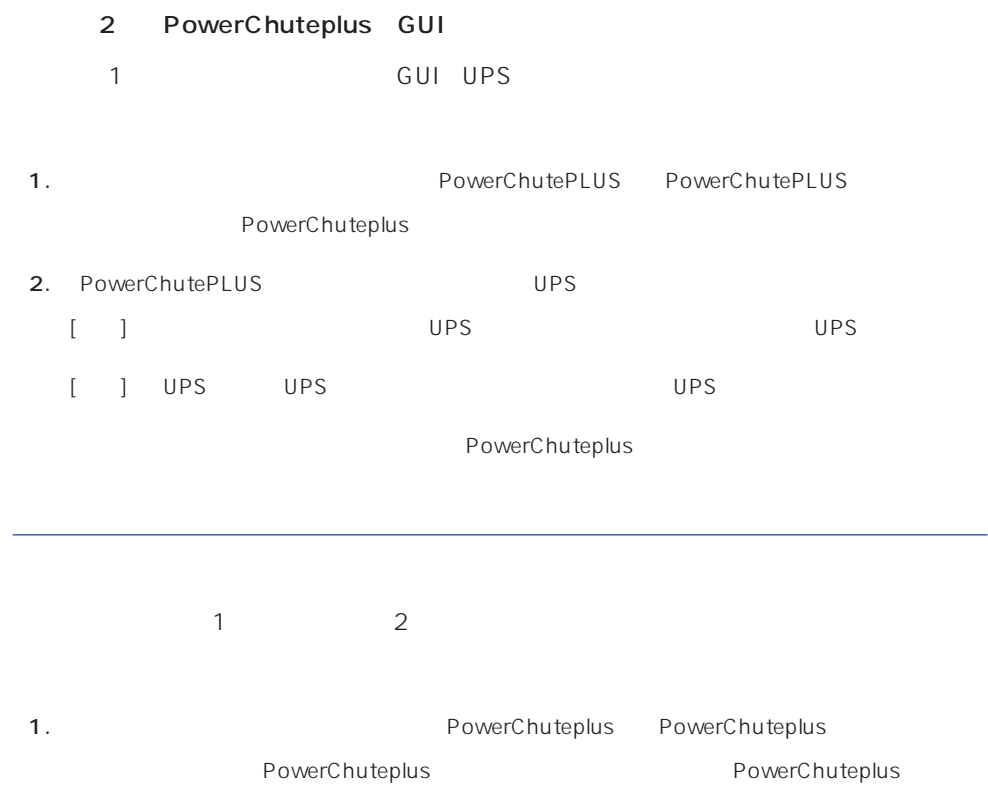

2. PowerChuteplus

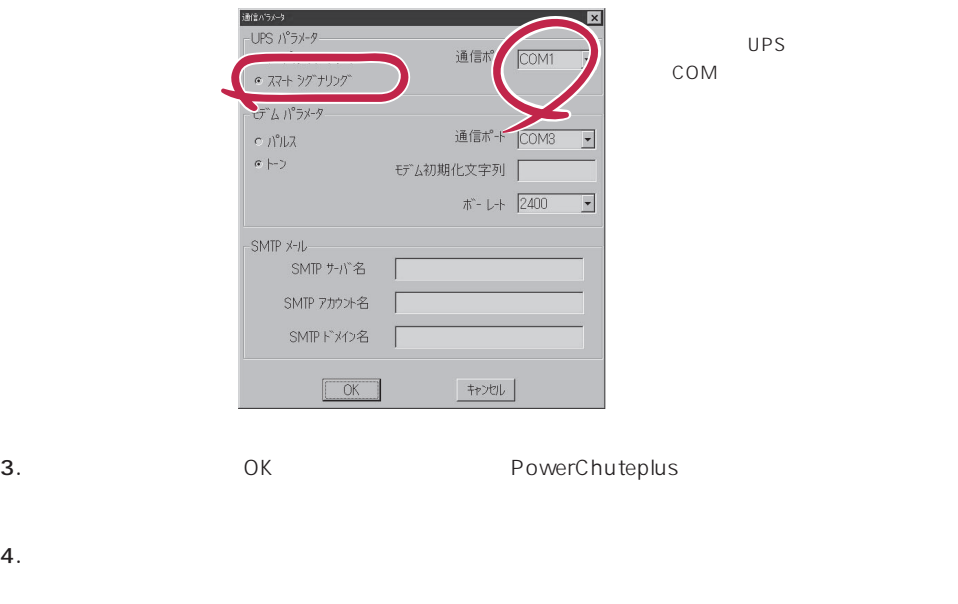

PowerChuteplus PowerChuteplus

<span id="page-51-0"></span>Express that Decrees the Current of the Second Current of the PC is the Second Current of the Second Current of the Second Current of the Second Current of the Second Current of the Second Current of the Second Current of

# **ESMPRO/ServerManager**

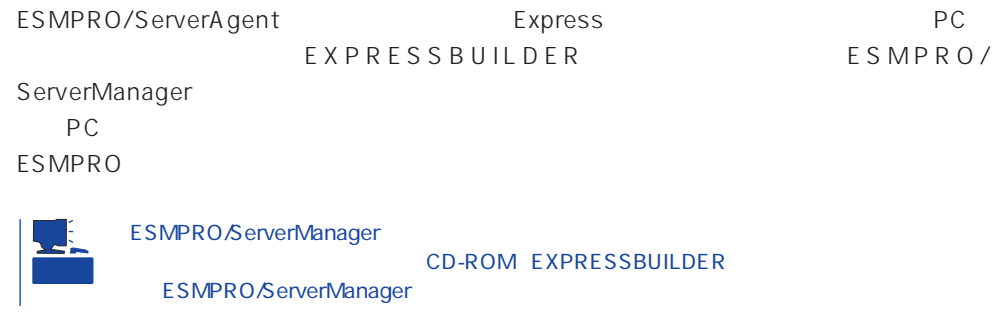

# **MWA** Management Workstation Application

MWA Management Workstation Application

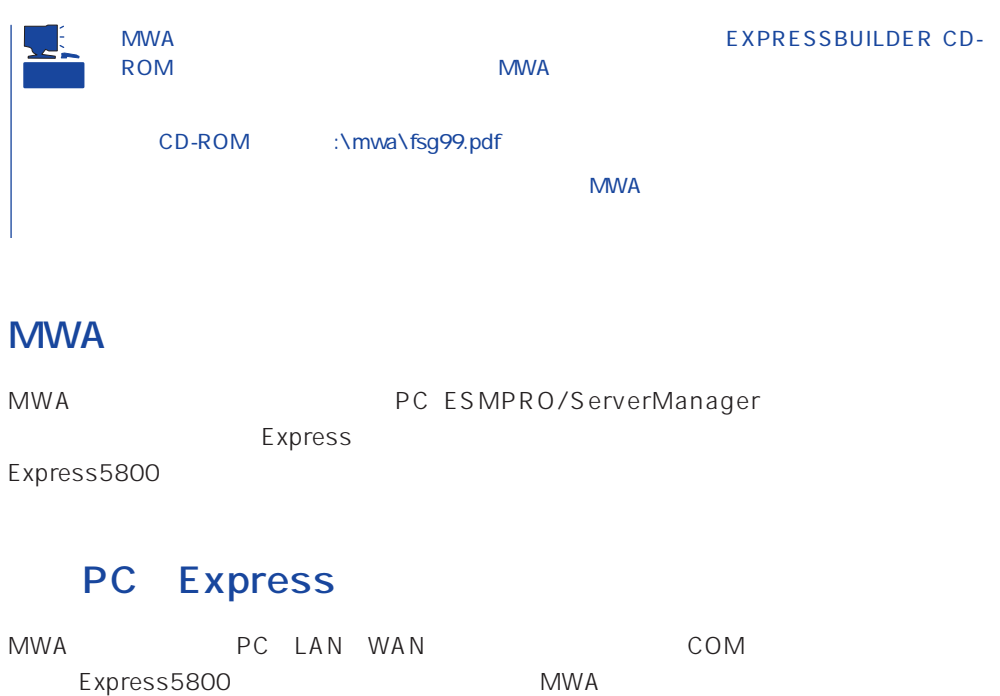

## **MWA**

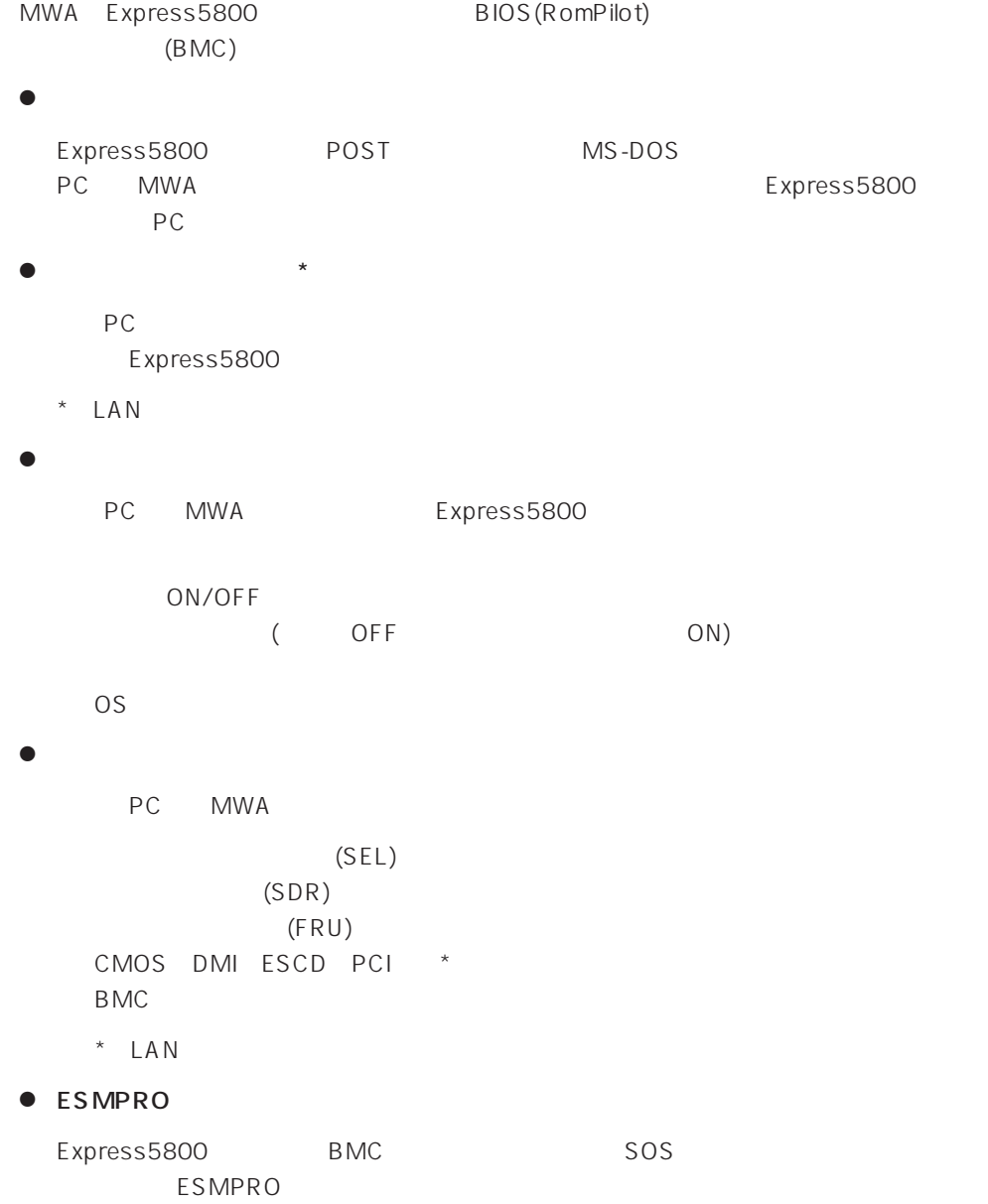

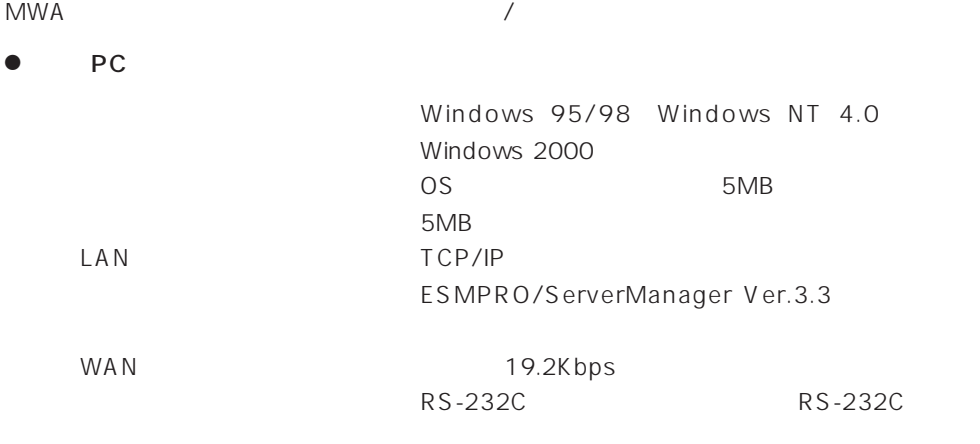

#### ● MWA

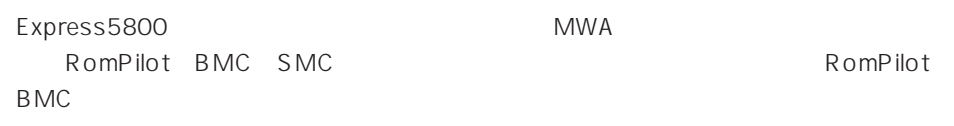

### **MWA**

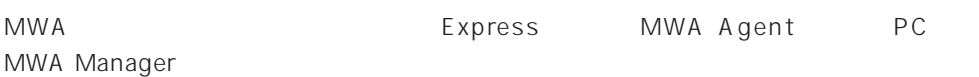

#### **MWA Agent**

MWA Agent CD-ROM EXPRESSBUILDER Express

- 1. Windows 2000 Windows NT 4.0
- 2. CD-ROM EXPRESSBUILDER CD-ROM Autorun
Buildige EXPRESSBUILDER
- 3. 4th Bundle SoftWare MWA

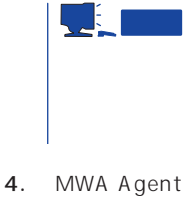

MWA Agent

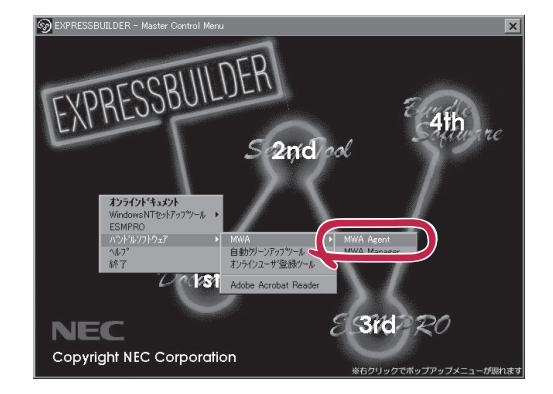

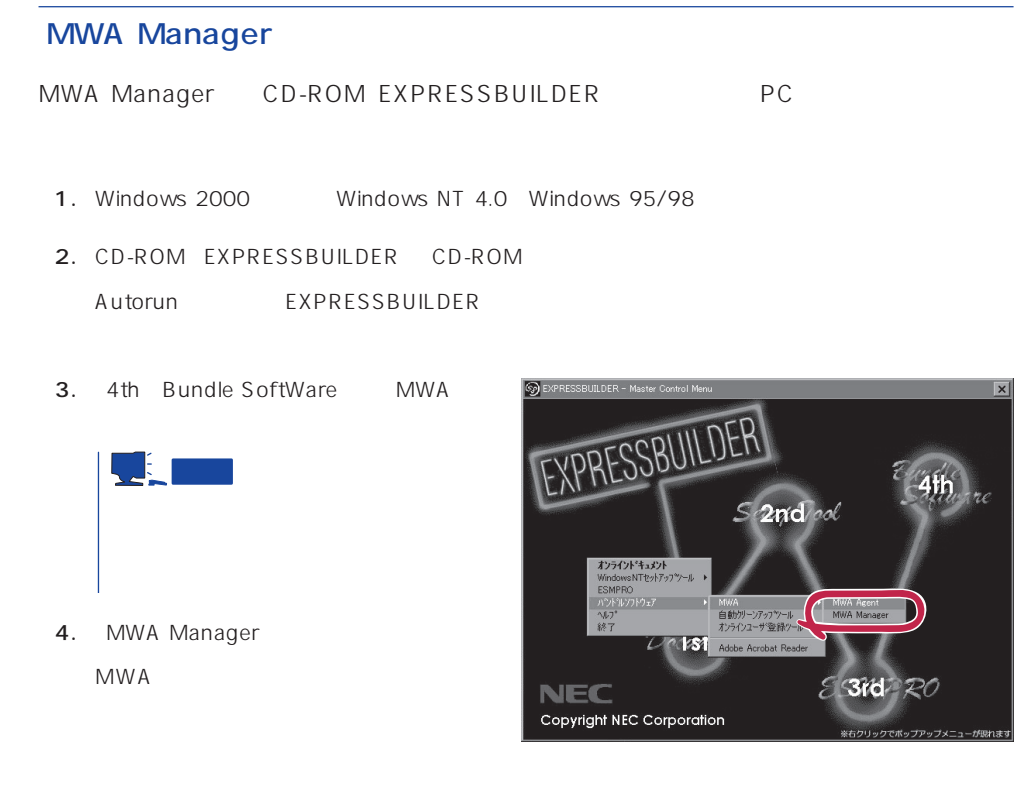

## Express5800

- ⓦ EXPRESSBUILDER CD-ROM
- $\bullet$ Express5800

Express5800

 $\sqrt{1}$ 

#### LAN

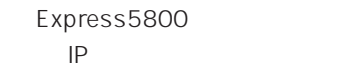

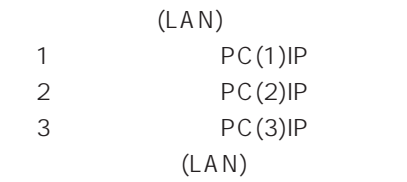

#### $WAN/$

Express5800

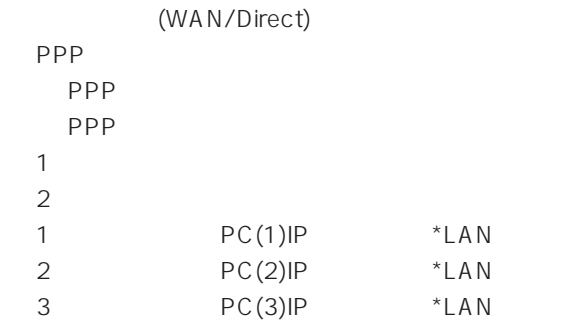

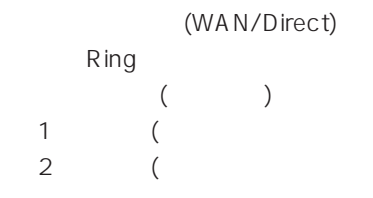

Express5800 2 EXPRESSBUILDER CD-ROM Express5800 Express5800 Windows 2000 Windows NT MWA Agent MWA Express5800 CD-ROM EXPRESSBUILDER MWA MWA **MWA** 

# **Global Array Manager Client**

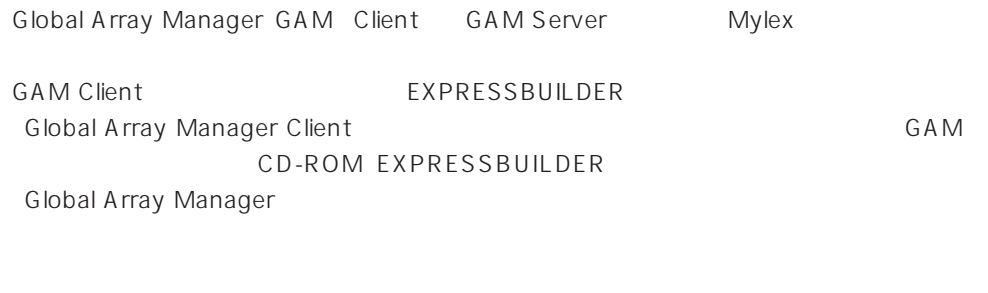

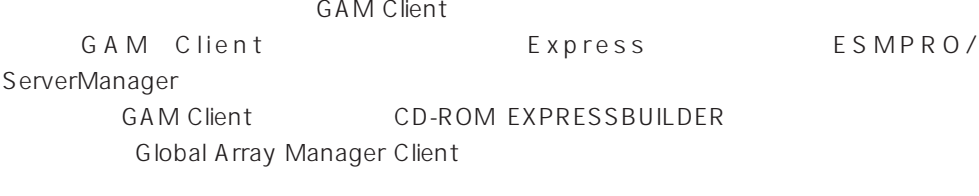

Express GAM Server CD-ROM EXPRESSBUILDER
https://www.filent.com/discreen/client/client/client/client/client

Windows 2000/Windows NT

GAM Client 2.15/2.50 CD-ROM EXPRESSBUILDER

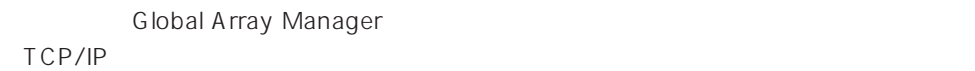

GAM Client ESMPRO/

ServerManager GAM Client EXPRESSBUILDER **Global Array Manager Client** 

> EXPRESSBUILDER **Global Array Manager Client** GAM CD-ROM EXPRESSBUILDER **Global Array Manager**

#### **GAM Client**

**GAM Client** 

- Windows TCP/IP
- Windows 2000/Windows NT Administrators
- ESMPRO/ServerManager(Ver.3.0 ) ESMPRO
- $\bullet$

#### **GAM Client**

GAM Client 2.15/2.50 CD-ROM EXPRESSBUILDER Windows 2000 Windows NT 4.0 Windows 95/98 EXPRESSBUILDER CD-ROM Autorun ESMPRO Global Array Manager

GAM Client

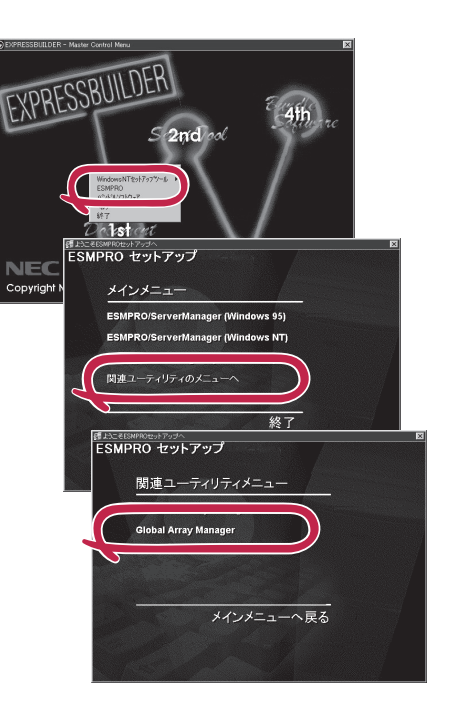

重要 Windows 2000/Windows NT Administrators **GAM Server 2.11 Global Array Manager Client** Windows NT 3.51 EXPRESSBUILDER **Global Array Manager Client** Setup Complete<br>Finish Windows NT Windows 95/98 Global Array Manager[x.xx]

#### **GAM Client**

**GAM Client** 

ESMPRO

GAM Client ESMPRO ESMPRO **GAM Client** ESMPRO **GAM Client** GAM Cient ESMPRO/Server Manager

GAM Client ESMPRO

Global Array Manager

ESMPRO GAM Client configwz.exe

Windows NT4.0 Windows95/98

**GAM Client** 

**GAM Client** 

**GAM Client** 

 $\bullet$ 

 $\bullet$ 

<

>
\winact.exe /file=<
>
\yinact.exe /file=<
>
\yinact.exe /file=<

"C:\ Program Files\ Mylex\ GAM Client\ GAM2CL.EXE"

"C:\Program Files\Mylex\GAM Client\winact.exe" /file=C:\Program Files **\Mylex\GAM Client\gam2cl.act** 

< > \gam2cl.ico

"C:\ Program Files\ Mylex\ GAM Client\ GAM2CL.EXE"

"C:\ Program Files\ Mylex\ GAM Client\ gam2cl.ico"

重要 Windows NT 3.51 GAM Client CD-ROM EXPRESSBUILDER **CONSTANDING** Global **Array Manager Client**